# Bedienungsanleitung

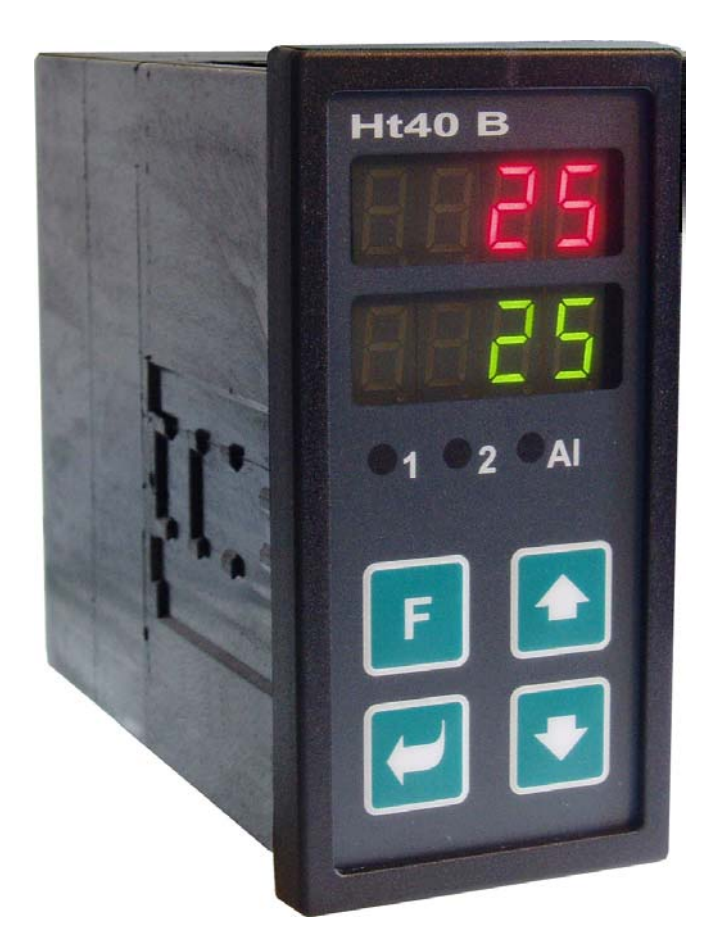

CE

Ht40B PID-Regler

HTH8<sub>s.r.o.</sub>

**Eimova 880, 572 01 Polička Czech Republic tel.: +420 461 619 515 fax: +420 461 619 513** 

**e-mail: info@hth8.cz www.hth8.cz** 

1

Ht40B, 05/04, soft 4.12/rev. 2

## Das Wichtigste zur Einführung

**Das Gerät Ht40B** ist ein Temperatur-/Prozeßregler zum Einbau in eine Abdeckplatte. Die Abmessungen des Geräts sind 96 x 48 mm (1/8 DIN).

Der Regler gestattet:

- das Regeln auf einen konstanten Wert,
- eine Master-Slave-Regelung (ein Regler ist der Steuerregler, die übrigen sind untergeordnet und übernehmen den Sollwert),
- eine Kaskadenregelung (wird genutzt in Systemen mit großer Transportverzögerung).
- Der Regler kann versehen werden mit einem Eingang:
- Temperatureingang (Thermoelemente + Pt100),
- Prozeßeingang (0-20mA, 4-20mA, 0-5V, 1-5V, 0-10V),

drei Ausgängen:

- Regelausgang (Regelung der Beheizung),
- Hilfsausgang (Regelung der Kühlung, Signalisierung),
- Alarmausgang,

und einer Kommunikationsleitung:

- RS-232, Protokoll MODBUS RTU,
- EIA-485, Protokoll MODBUS RTU.

Die Bedienung des Geräts ist einfach. Die eingestellten Parameter können gesichert werden, womit ein Überschreiben durch den Bediener unmöglich wird.

Die Anleitung für das Gerät Ht40B ist in mehrere Teile gegliedert. Bei der Installation und Inbetriebnahme empfehlen wir folgende Schritte:

#### Sie sind der Endnutzer, der Regler wurde Ihnen bereits vom Lieferer eingebaut und **eingestellt**

Wenn Sie der Endnutzer sind, so wurde das Gerät bereits für Sie eingestellt, und Ihnen sind nur jene Parameter zugänglich, die Sie für die eigentliche Arbeit mit dem Regler benötigen. Zum Kennenlernen des Geräts konzentrieren Sie sich auf die folgenden Kapitel:

- *Grundbegriffe*, hier ist die Funktion der Tasten, Anzeigen usw. erklärt.
- *Grundzustand* des Geräts, Beschreibung des Grundzustands des Reglers.
- *Anwenderebene*, in diesem Kapitel finden Sie Informationen über die für den Anwender zugänglichen Parameter und die grundlegenden Eigenschaften des Reglers.

#### Sie führen die komplette Installation und Einstellung des Geräts durch

In diesem Fall gehen Sie nach den folgenden Kapiteln vor:

- *Installation*, im Kapitel wird der Einbau des Geräts in eine Abdeckplatte beschrieben.
- *Grundsätze für die Installation, Störquellen*, wir empfehlen die Einhaltung der in diesem Kapitel beschriebenen Grundsätze für den Anschluß.
- *Elektroanschluß*, Beschreibung des Anschlusses des Geräts.
- *Inbetriebnahme des Geräts*, beim ersten Einschalten des Geräts gehen Sie ins Initialisierungsmenü, wo Sie die wichtigsten Parameter des Geräts einstellen.

Auf die genannte Weise führen Sie die Installation, den Anschluß und die Grundeinstellung des Geräts durch. Die weiteren Möglichkeiten des Regler und seine Bedienung werden in den nachfolgenden Kapiteln dargestellt.

Für Anwender, die bereits die komplette Einstellung des Reglers durchgearbeitet haben, empfehlen wir die Einstellung aller Parameter auf der *Serviceebene*, Menü **ConF**. Als **Initialisierungskode** für den Zugang zur Serviceebene ist **995** eingestellt.

## **Grundbegriffe**

Damit die Arbeit mit dem Regler keine Probleme bereitet, muß der Anwender seine Bedienung, die Einstellung der Parameter usw. beherrschen.

## **Bedienung des Reglers**

Auf der Vorderseite sehen Sie zwei Displays und drei Kontrollampen zur Zustandsanzeige der Ausgänge. Das Gerät wird durch vier Drucktasten bedient.

#### Funktion der Anzeigeelemente

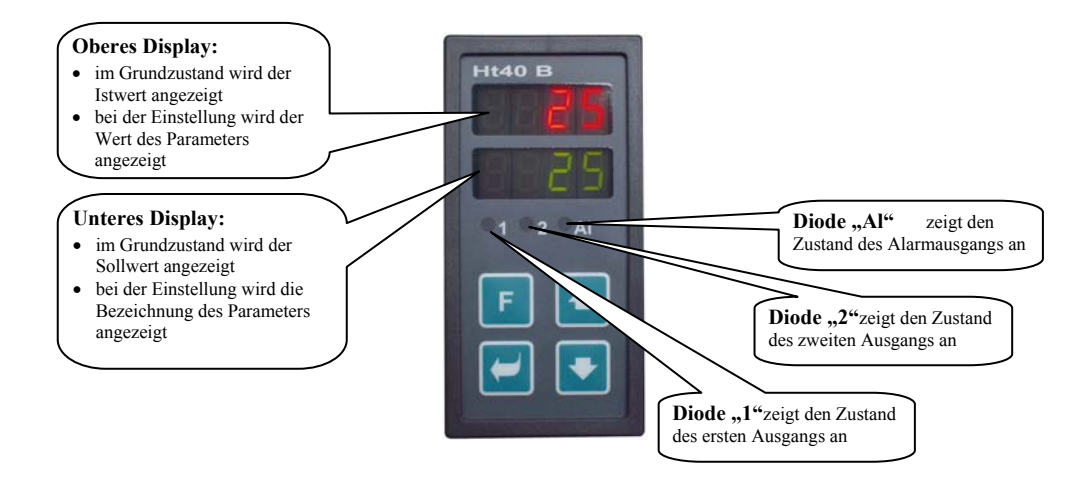

#### Funktionen der Tastatur

Die Einstellung der Reglerparameter erfolgt über die Tastatur. Die einzelnen Tasten haben folgende Funktionen:

- , Taste zur Einstellung und zum Ablesen der Parameter der Anwender-, Bedienungs-, Konfigurations- und Serviceebene. Nach Drücken dieser Taste **wird die Änderung des eingestellten Parameters bestätigt** und das Gerät geht über zum nächsten Parameter.
- , Taste zur Verringerung des Werts eines Parameters. Der Wert des Parameters ist eine Zahl oder eine Abkürzung aus maximal 4 Buchstaben.
- $\triangle$ , Taste zur Erhöhung des Werts eines Parameters.
- , Taste zum Umschalten zwischen der automatischen und der manuellen Betriebsart, siehe Seite *8*.

### 2.2 Informations- und Fehlermeldungen

Informations- und Fehlermeldungen werden nur im *Grundzustand* angezeigt, siehe Seite *5*.

#### Informationsmeldungen, oberes Display

• **----** … Fehler des Eingangsmeßgebers, oder es ist kein Eingang eingestellt.

#### Informationsmeldungen, unteres Diyplay

Die Informationsmeldungen auf dem unteren Display blinken, es können folgende Meldungen vorkommen:

- **Man** … der Regler ist in der manuellen Betriebsart, die Ausgangsleistung wird vom Anwender eingestellt.
- **rAMP** … Anzeige der Rampenfunktion.
- **CSCd** … Anzeige der Kaskadenregelung.
- **Aut1** … es wurde die automatische Einstellung des 1. Satzes der Regelparameter des ersten Ausgangs gestartet, **Pb1A** ,**It1A** ,**dE1A**.
- **Aut2** … es wurde die automatische Einstellung des 2. Satzes der Regelparameter des ersten Ausgangs gestartet, **Pb1b** ,**It1b** ,**dE1b**.
- **Aut3** … es wurde die automatische Einstellung der PID-Parameter des zweiten Ausgangs gestartet, **Pb2A** ,**It2A** ,**dE2A**.

#### Fehlermeldungen, unteres Display

Wenn eine Fehlermeldung angezeigt wird, sind die Reglerausgänge und der Signalisationsausgang ausgeschaltet und der Alarmausgang aktiviert. Die Fehlermeldungen blinken auf dem unteren Display.

- **Err0** … Fehler des Programmspeichers FLASH. Schalten Sie den Regler aus und wieder ein. Falls das Problem weiter besteht, kontaktieren Sie die Lieferfirma.
- **Err1** … Fehler des Speichers der Konfigurationsparameter EEPROM. Der Fehler kann in manchen Fällen durch Neustart aller Parameter auf der *Serviceebene* beseitigt werden. Nach dem Neustart müssen alle Parameter erneut eingestellt werden. Dies sollte nur ein erfahrener Anwender durchführen. Falls das Problem weiter besteht, kontaktieren Sie die Lieferfirma.
- **Err3** … Fehler des Datenumwandlers. Kann hervorgerufen sein durch einen elektrischen Impuls am Eingang, zu niedrige Temperatur und übermäßige Feuchtigkeit o. ä. Schalten Sie den Regler aus und wieder ein. Falls das Problem weiter besteht, kontaktieren Sie die Lieferfirma.

### Übersicht der Ebenen und Menüs

Damit das Gerät richtig funktioniert, müssen seine Parameter richtig eingestellt werden. Um die Übersichtlichkeit zu erhöhen, sind die Parameter in Gruppen (Ebenen und Menüs) gegliedert. Eine Ebene ist eine höhere Einheit (z. B. *Konfigurationsebene*), Ein Menü ist Teil einer Ebene (z. B. Menü **out1**). Die Gliederungsstruktur geht aus der folgenden Abbildung hervor.

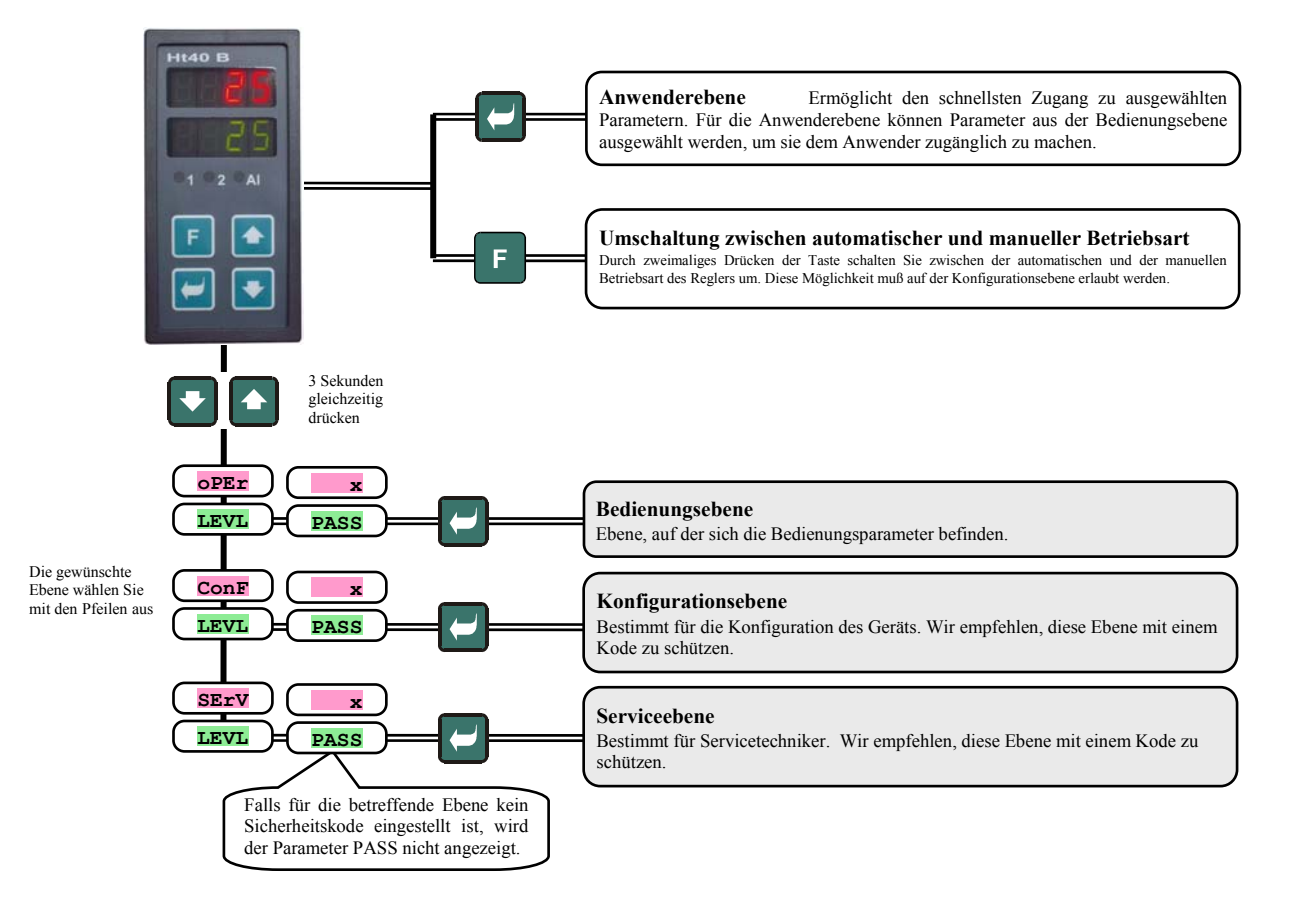

## 3 Grundzustand des Geräts

Im *Grundzustand* ist der Regler an die Netzspannung angeschlossen (es muß die Anfangseinstellung des Geräts erfolgt sein, siehe Seite *28* ).

Auf dem oberen Display wird die Ist-Temperatur angezeigt, das untere Display zeigt den Sollwert an oder die Meldung **oFF** (bei Master-Slave-Regelung, sofern der Regler keinen Sollwert erhält).

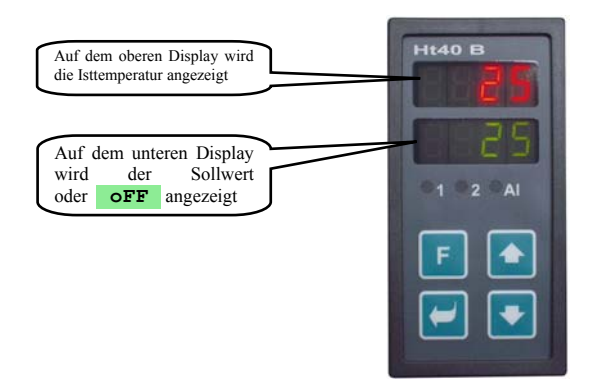

- Bei der **Regelung auf einen konstanten Wert** wird auf dem unteren Display der Sollwert angezeigt.
- Bei der **Master-Slave-Regelung** (der Regler ist Slave) wird auf dem unteren Display der Sollwert angezeigt. Sofern der Regler keinen Sollwert erhält und das Ausschalten des Ausgangs eingestellt ist, leuchtet auf dem unteren Display die Anzeige **oFF**, und der Regelausgang ist ausgeschaltet.
- Bei der **Kaskadenregelung** wird auf dem unteren Display der berechnete Sollwert angezeigt, und es blinkt die Anzeige **CSCd**.
- Bei der **manuellen Betriebsart** wird auf dem unteren Display die eingestellte Ausgangsleistung in Prozent angezeigt, und es blinkt die Anzeige **Man**.
- Falls auf dem unteren Display irgendeine andere Anzeige erscheint, ist der Regler **nicht** im *Grundzustand* und es werden Parameter eingestellt oder abgerufen.
- Informations- und Fehlermeldungen werden nur im *Grundzustand* angezeigt.

#### Rückkehr zum Grundzustand

- In den *Grundzustand* des Reglers kann der Bediener durch kurzes Drücken der Tasten **zurückkehren.**
- Falls für 60 Sekunden keine Taste gedrückt wird, kehrt der Regler von selbst zum *Grundzustand* zurück.

## 4 Anwenderebene

Die Anwenderebene ist bestimmt für den schnellen Zugang des Anwenders zu den wichtigsten Parametern.

Um zur Anwenderebene zu gelangen und die Anwenderebene durchzugehen, drücken Sie die Taste

Aus der Anwenderebene kehren Sie zurück nach Durchgehen aller Parameter oder durch gleichzeitiges kurzes Drücken der  $T$ asten  $\Box$  $\Box$ 

#### **Die Struktur der Anwenderebene kann beliebig eingestellt werden:**

- Sie können bestimmen, welche Parameter und Menüs die Anwenderebene enthält,
- Sie können bestimmen, in welcher Reihenfolge diese Parameter angeordnet werden,
- die Parameter werden nur dann angezeigt, wenn ihre Anzeige einen Sinn hat (so werden etwa die Regelparameter nur dann angezeigt, wenn der betreffende Ausgang als Regelausgang eingestellt ist).

#### Übersicht aller Parameter und Menüs der Anwenderebene

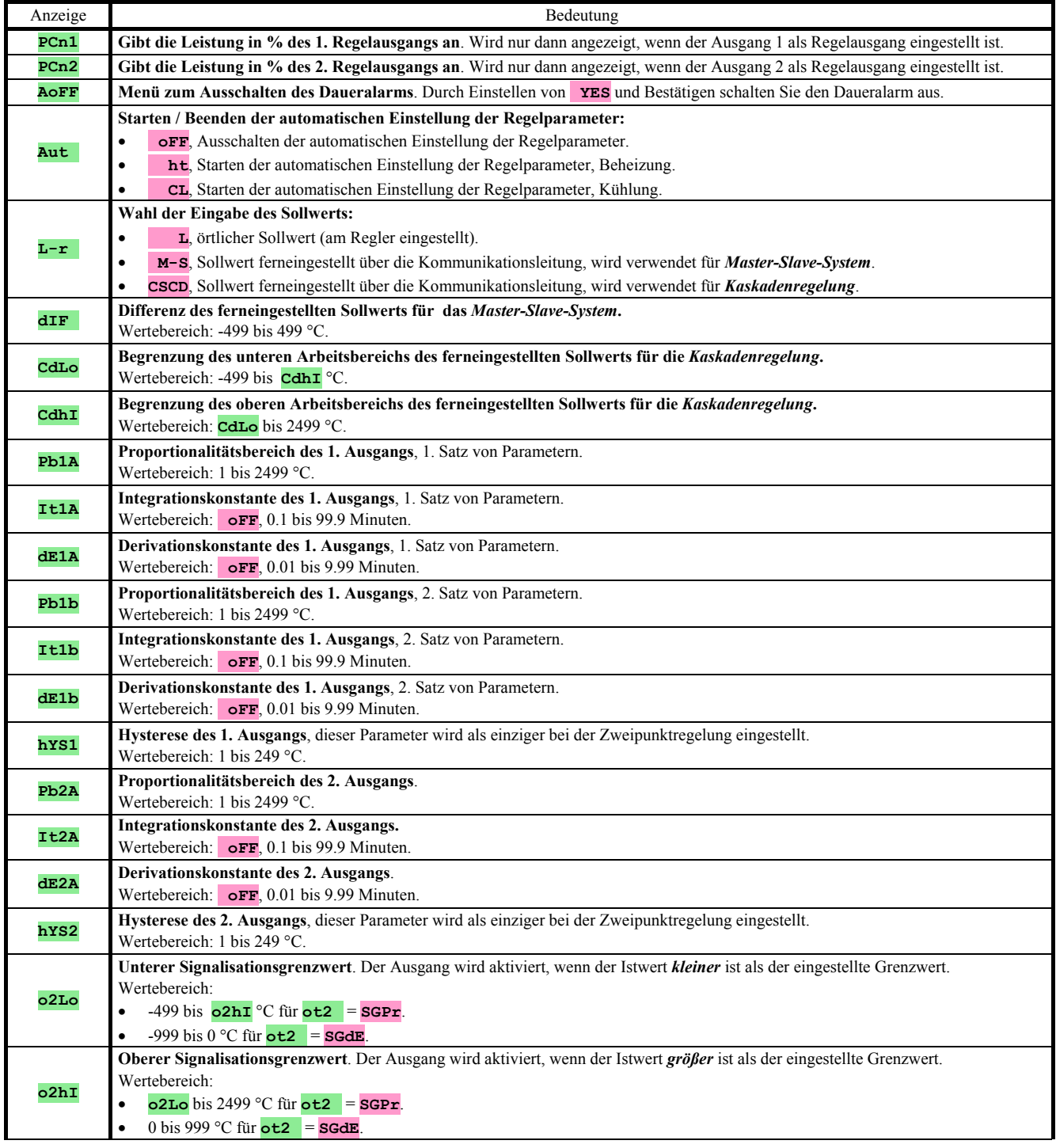

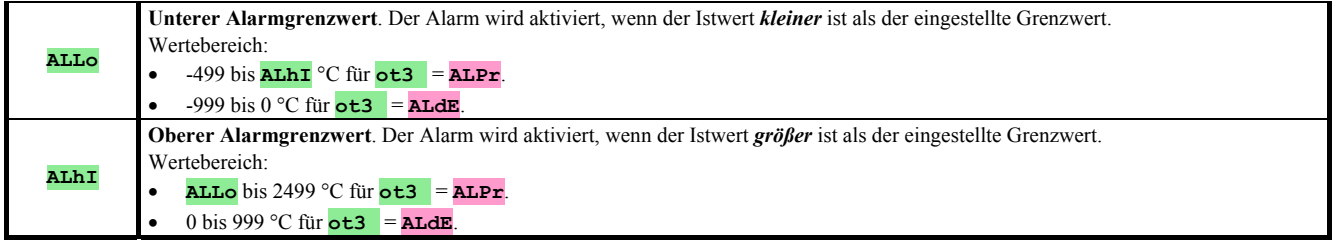

#### Einstellung der Parameter und Menüs der Anwenderebene

Die Anwenderebene bietet dem Anwender den einfachsten Zugang für die Kontrolle und Einstellung von Parametern. Die Liste der Parameter, die auf der Anwenderebene zugänglich sind, ist beliebig einstellbar, ebenso ihre Reihenfolge. Die Zusammenstellung der Anwenderebene erfolgt auf der *Konfigurationsebene*, Menü **uSEr**.

#### Beispiel der Zusammenstellung eines Anwendermenüs:

So möchten an erster Stelle auf der *Anwenderebene* den Parameter zum Starten der automatischen Optimierung **Aut** haben, an zweiter Stelle die obere Alarmgrenze **ALhI**. Gehen Sie vor wie folgt:

- Stellen Sie den Parameter **StP1** = **Aut** ein.
- Stellen Sie den Parameter **StP2** = **AlhI** ein.

• Die Positionen 3 bis 8 werden nicht genutzt, als Parameter für **StP3** bis **StP8** stellen Sie **no** ein.

Das Ergebnis kontrollieren Sie auf der *Anwenderebene*.

### 4.1 Regelung auf einen konstanten Wert

Bei der Regelung auf einen konstanten Wert zeigt der Regler auf dem unteren Display den Sollwert und auf dem oberen Display den Istwert an. Die Einstellung des Sollwerts kann mit Hilfe der Pfeiltasten verändert werden, der neue Sollwert wird etwa 2 Sekunden nach dem letzten Tastendruck gespeichert.

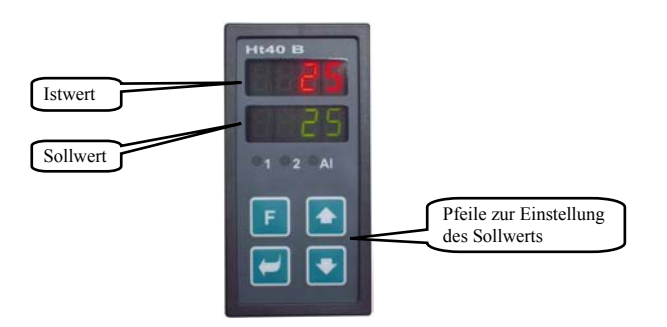

#### Rampenfunktion

Nach dem Einschalten der Anlage kommt es zu einem schnellen Anstieg der Temperatur. Falls dieser schnelle Anstieg nicht erwünscht ist, kann der Anlauf auf den Sollwert mit Hilfe einer Rampenfunktion gesteuert werden.

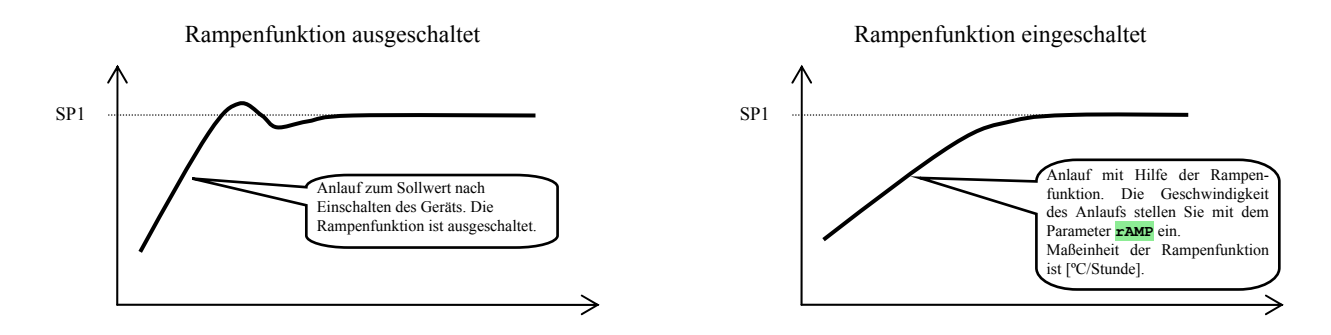

- Die Rampenfunktion gewährleistet das Erreichen des Sollwerts SP1 durch einen linearen Anlauf.
- Die Rampenfunktion ist nur nach dem Einschalten des Geräts aktiv und endet mit dem Erreichen des Sollwerts SP1.
- Bei aktiver Rampenfunktion wird auf dem unteren Display der Endsollwert SP1 angezeigt, und es blinkt die Anzeige **rAMP**.
- Die Rampenfunktion stellen Sie auf der **Konfigurationsebene** ein, Menü sys, Parameter **rAMP** [<sup>o</sup>C/Stunde].
- Sofern der Parameter **rAMP** = **oFF** ist, ist die Rampenfunktion ausgeschaltet.

## 4.2 Automatische / manuelle Betriebsart des Reglers

**Die automatische Betriebsart** der Regelung erfordert eine geschlossene Regelschleife. Der Bediener stellt den Sollwert ein, und das Gerät steuert die Ausgangsleistung, die an das System abgegeben wird. Bei der **manuellen Betriebsart** stellt der Bediener den Sollwert der Ausgangsleistung ein.

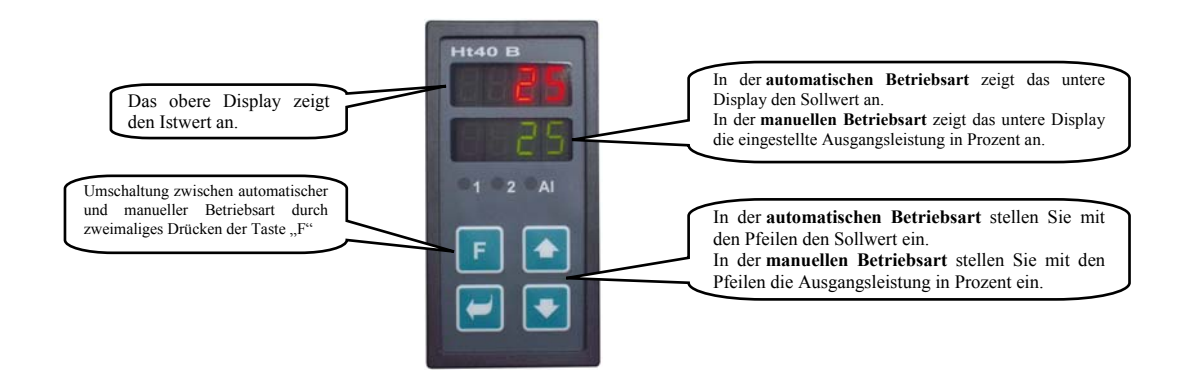

#### Zulassung der manuellen Betriebsart

Die manuelle Betriebsart wird durch zweimaliges Drücken der Taste **E** eingestellt. Sie muß erlaubt werden durch Einstellen des Parameters **FKEY** = **A-M**. Den Parameter **FKEY** findet Sie auf der *Konfigurationsebene*, Menü **SYS**.

#### **Wichtig:**

- Bei manueller Betriebsart kann der Regler nicht die vom Bediener eingestellte Ausgangsleistung beeinflussen. Das Verhalten des geregelten Systems ist also vollständig in der Kontrolle des Bedieners.
- Beim manuellen Betrieb blinkt auf dem unteren Display die Anzeige **Man** .
- Das Gerät bleibt in der eingestellten Betriebsart auch nach einem Ausfall der Netzspannung.
- In der manuellen Betriebsart wird nach einem Spannungsausfall die Leistung 0 eingestellt.
- In der manuellen Betriebsart ist die Ausgangsleistung immer in Prozent eingestellt (0 bis 100 für Beheizung, -100 bis 0 für Kühlung, -100 bis 100 für Beheizung und Kühlung), und dies auch im Falle, daß der Ausgang für zwei Zustände konfiguriert ist.

## 4.3 Parameter des Regelausgangs, PID-Regelung

Der Regler Ht40B kann für Zweipunktregelung oder für PID-Regelung eingestellt werden und gestattet:

- die Regelung der Beheizung (erster Ausgang),
- die Regelung der Kühlung (zweiter Ausgang),
- die Regelung von Beheizung und Kühlung (erster und zweiter Ausgang).

Eine Beschreibung der Regelprinzipien finden Sie auf Seite *16*.

#### Beheizung, Zweipunktregelung

Die Zweipunktregelung der Beheizung wird eingestellt durch den Parameter **ot1** = **ht2**. Den Parameter **ot1** finden Sie auf der *Konfigurationsebene*, Menü **out1**.

Auf der *Bedienungsebene* stellen Sie die Hysterese der Zweipunktregelung ein, Parameter **hYS1**.

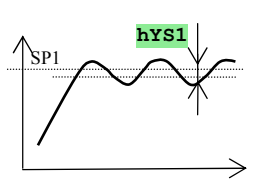

#### Beheizung, PID-Regelung

Die PID-Regelung der Beheizung wird eingestellt durch den Parameter **ot1** = **ht**. Den Parameter **ot1** finden Sie auf der *Konfigurationsebene*, Menü **out1**. Auf der *Bedienungsebene* stellen Sie die PID-Parameter ein:

- **Pb1A**, **It1A**, **dE1A**, sofern ein Satz von PID-Parametern verwendet wird (Parameter **ALGo**).
- **Pb1A**, **It1A**, **dE1A**, **Pb1b**, **It1b**, **dE1b**, sofern zwei Sätze von Regelparametern verwendet werden.

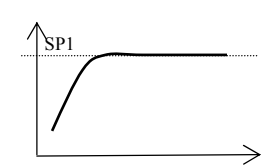

#### Kühlung, Zweipunktregelung

Die Zweipunktregelung der Kühlung wird eingestellt durch den Parameter **ot2** = **CL2**. Den Parameter **ot2** finden Sie auf der *Konfigurationsebene*, Menü **out2**. Der Sollwert für die Kühlung wird verändert um den Wert, der durch den Parameter **SP2** eingestellt wird, welchen Sie auf der *Konfigurationsebene* finden, Menü **out2**. Auf der *Bedienungsebene* stellen Sie die Hysterese der Zweipunktregelung ein, Parameter **hys2**.

#### Kühlung, PID-Regelung

Die PID-Regelung der Kühlung wir eingestellt durch den Parameter **ot2** = **CL**. Den Parameter **ot2** finden Sie auf der *Konfigurationsebene*, Menü **out2**. Der Sollwert für die Kühlung wird verändert um den Wert, der durch den Parameter **SP2** eingestellt wird, welchen Sie auf der *Konfigurationsebene* finden, Menü **out2**. Auf der *Bedienungsebene* stellen Sie die PID-Parameter ein:

• **Pb2A**, **It2A**, **dE2A**, PID-Parameter, die das Verhalten des Reglers bestimmen.

### 4.4 Automatische Einstellung der Regelparameter

Der Regler verfügt über eine Funktion, mit der die PID-Parameter für die Beheizung wie für die Kühlung eingestellt werden können.

**Die automatische Einstellung der PID-Parameter kann nur gestartet werden, wenn der Regler auf einen Sollwert SP1**   $\text{regelt (Parameter } L - r = L)$ 

## Vorgehen beim Start der automatischen Optimierung:

- Die automatische Optimierung starten Sie durch den Parameter **Aut** = **ht** (Einstellung der Parameter für die Beheizung) oder **Aut** = **CL** (Einstellung der Parameter für die Kühlung). Den Parameter **Aut** finden Sie auf der *Bedienungsebene*. Der Regelausgang muß eingestellt sein für die PID-Regelung.
- Der Regler stellt durch Eingriffe am Regelausgang die Systemcharakteristik fest und berechnet die optimalen Parameter. Der Istwert beginnt bei der Optimierung zu schwanken.
- Im Verlauf der automatischen Optimierung blinkt auf dem unteren Display eine Informationsmeldung (**Aut1**, **Aut2**, **Aut3**).
- Nach Beendigung der Optimierung werden die Parameter gespeichert, und die Informationsmeldung hört auf zu blinken.

#### **Wichtig:**

- Die Parameter **Pb1A**, **It1A**, **dE1A** werden eingestellt, sofern ein Satz von Regelparametern verwendet wird (**ALGo** = **PId**) oder sofern zwei Sätze von Regelparametern verwendet werden (**ALGo** = **2PId**) und der Sollwert kleiner als der Parameter **SPId** ist.
- Die Parameter **Pb1b**, **It1b**, **dE1b** werden eingestellt, sofern der aktuelle Sollwert bei der Verwendung von zwei Sätzen von Regelparametern (**ALGo** = **2PId**) größer als der Parameter **SPId** ist.

Die Parameter **ALGo** und **SPId** finden Sie auf der *Konfigurationsebene*, Menü **out1**.

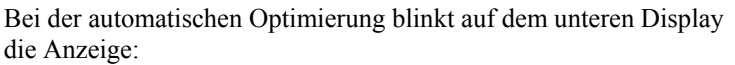

- **Aut1** … der Regler stellt die Parameter **Pb1A**, **It1A**, **dE1A** für die Beheizung ein.
- **Aut2** … der Regler stellt die Parameter **Pb1b**, **It1b**, **dE1b** für die Beheizung ein.
- **Aut3** … der Regler stellt die Parameter **Pb2A**, **It2A**, **dE2A** für die Kühlung ein.

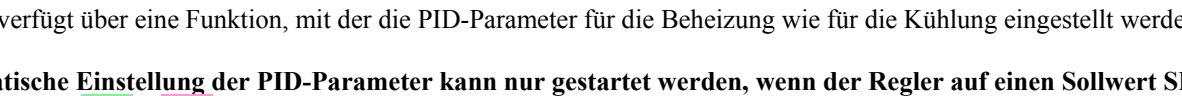

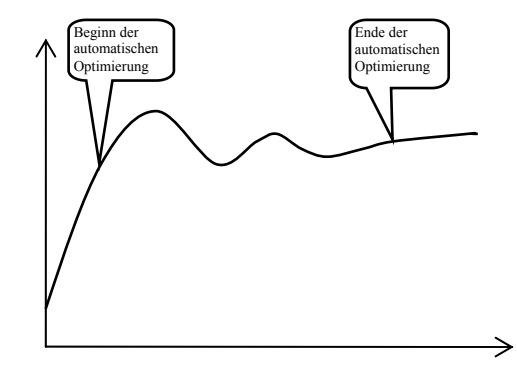

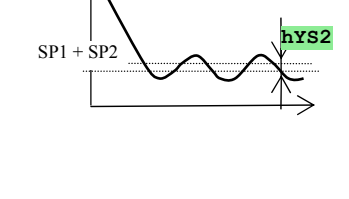

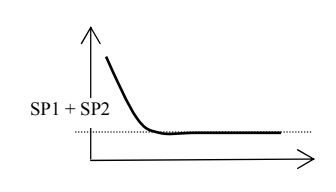

## 5 Bedienungsebene

Auf der Bedienungsebene werden die Parameter eingestellt, die dem Bediener des Geräts zugänglich sind.

Vom Grundzustand gelangen Sie zur Bedienungsebene durch gleichzeitiges Drücken der Tasten **+ für etwa 3 Sekunden.** Auf dem unteren Display erscheint die Anzeige **LEVL**, auf dem oberen stellen Sie **oPEr** ein und bestätigen mit der Taste . Wenn auf dem unteren Display die Anzeige **PASS** erscheint, ist die Bedienungsebene durch einen Kode geschützt. In diesem Fall geben Sie mit Hilfe der Pfeile den korrekten Kode ein und bestätigen wiederum mit der Taste

#### Menü der Bedienungsebene

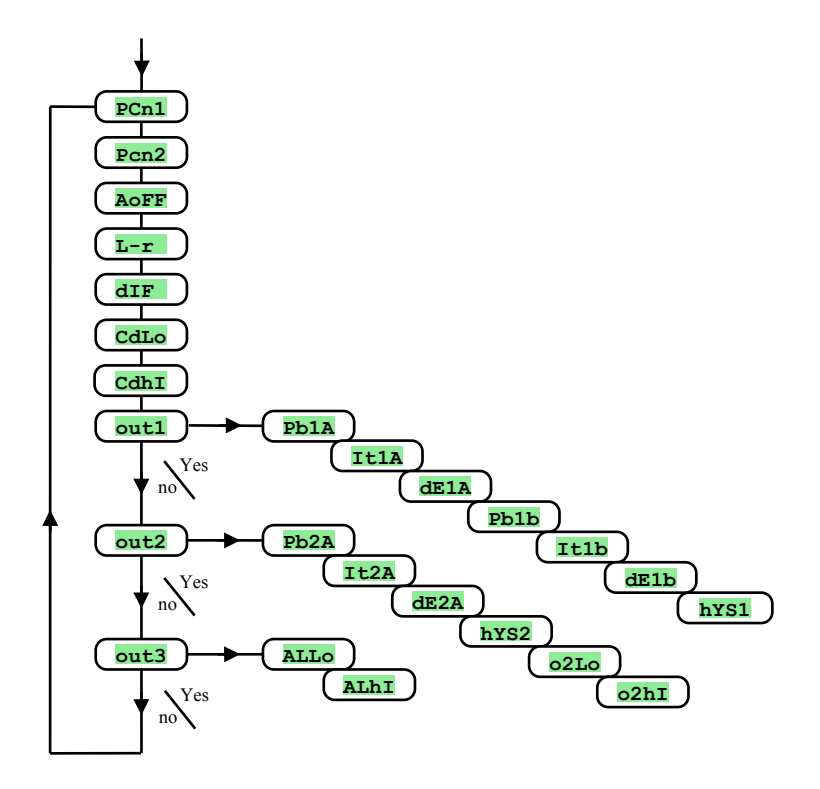

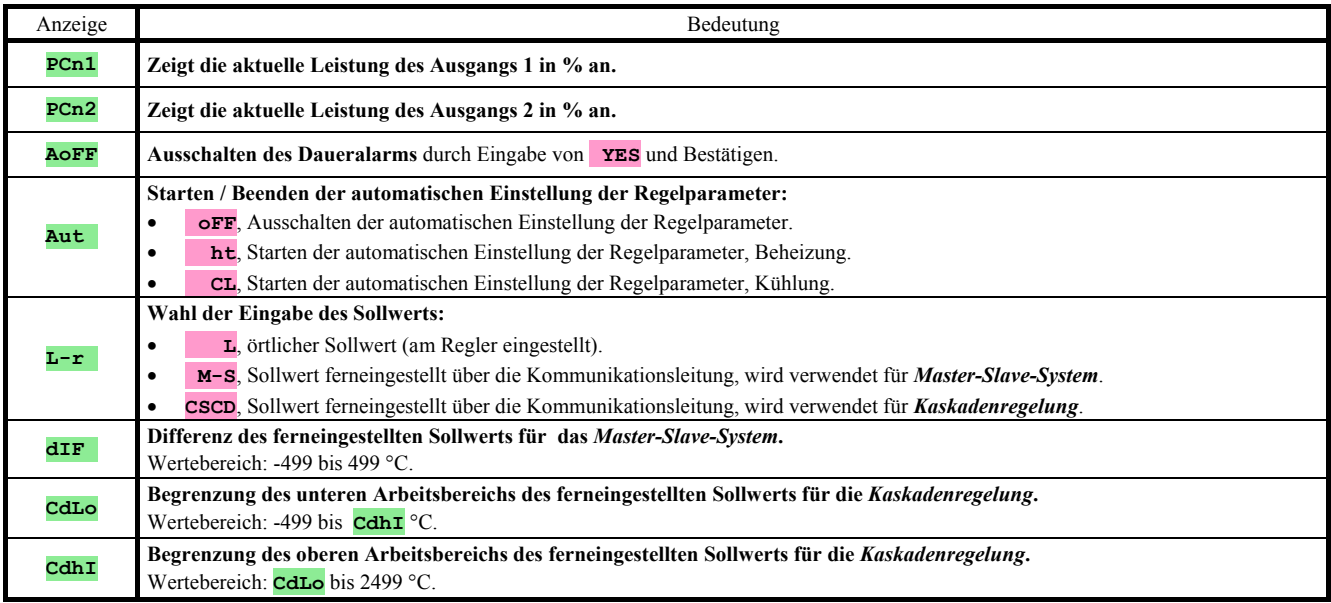

#### **out1**, Menü der Parameter des 1. Ausgangs

Das Menü ist bestimmt zur manuellen Einstellung der Regelparameter des ersten Ausgangs oder für die Nachregulierung der Parameter bei ungenauer Regelung. In das Menü gelangen Sie durch Einstellen von **YES** auf dem oberen Display und Bestätigung.

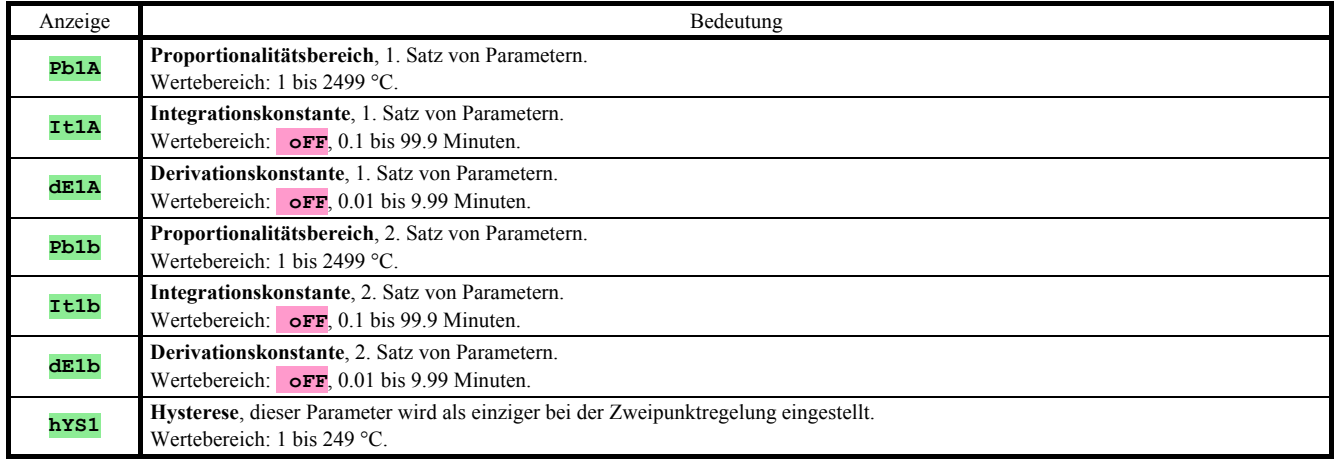

Die Beschreibung der PID-Parameter finden Sie auf Seite *16*.

#### **out2**, Menü der Parameter des 2. Ausgangs

Im Menü werden die Regelparameter des zweiten Ausgangs (**ot2** = **CL** oder **ot2** = **CL2**) oder die Grenzwerte des Signalisationsausgangs (**ot2** = **SGPr** oder **ot2** = **SGdE**) angezeigt. In das Menü gelangen Sie durch Einstellen von **YES** auf dem oberen Display und Bestätigung.

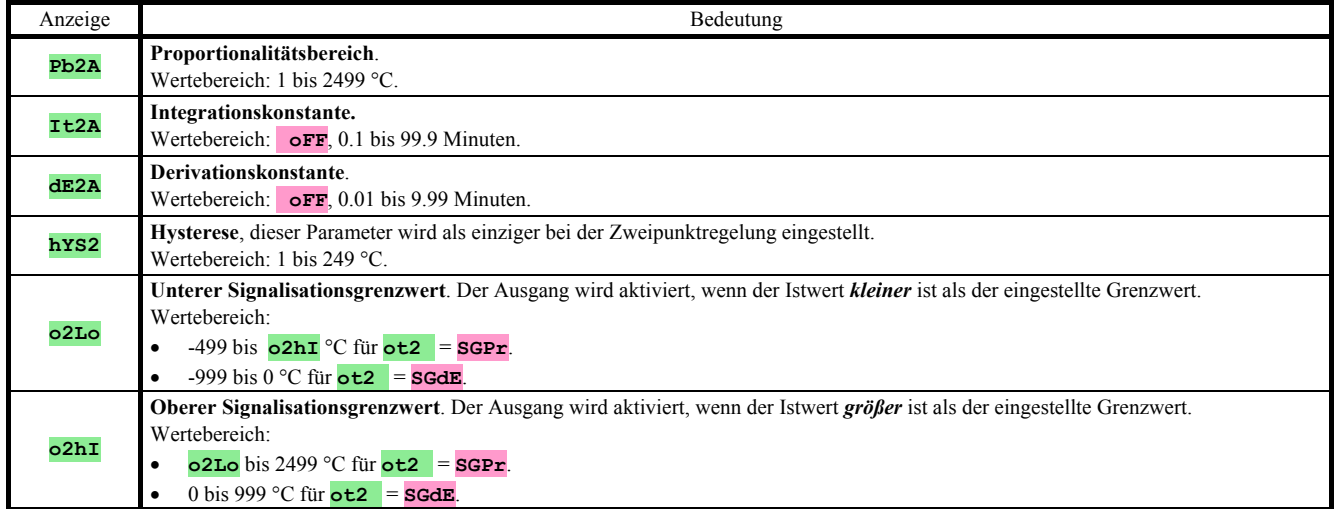

### **out3**, Menü zur Einstellung der Alarmgrenzwerte

Das Menü wird angezeigt, wenn der 3. Ausgang als Alarmausgang eingestellt ist (**ot3** = **ALPr** oder **ot3** = **ALdE**). Im Menü können die Grenzwerte für den Alarm eingestellt werden.

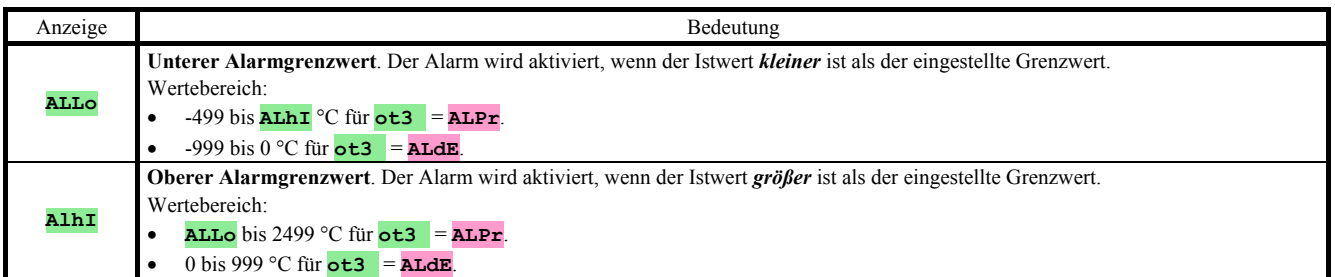

## 6 Konfigurationsebene

Die Konfigurationsebene dient der Grundeinstellung des Geräts. Auf dieser Ebene **ist der Regelausgang ausgeschaltet** und **der Alarm- und Signalisationsausgang deaktiviert**.

Vom Grundzustand gelangen Sie zur Konfigurationsebene durch gleichzeitiges Drücken der Tasten **+ für etwa** 3 Sekunden. Auf dem unteren Display erscheint die Anzeige **LEVL**, auf dem oberen stellen Sie **ConF** ein und bestätigen mit der Taste **.** Wenn auf dem unteren Display die Anzeige **PASS** erscheint, ist die Konfigurationsebene durch einen Kode geschützt. In diesem Fall geben Sie mit Hilfe der Pfeile den korrekten Kode ein und bestätigen wiederum.

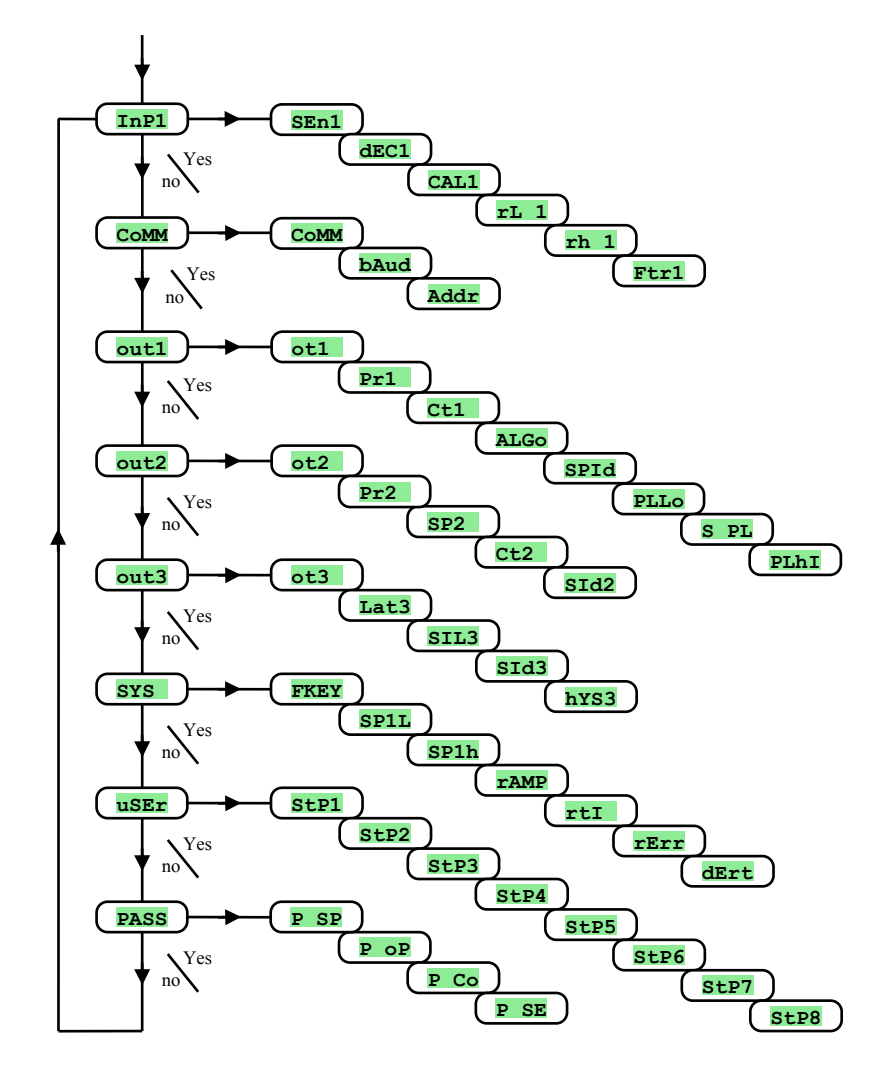

## **InP1**, Einstellung des Eingangs

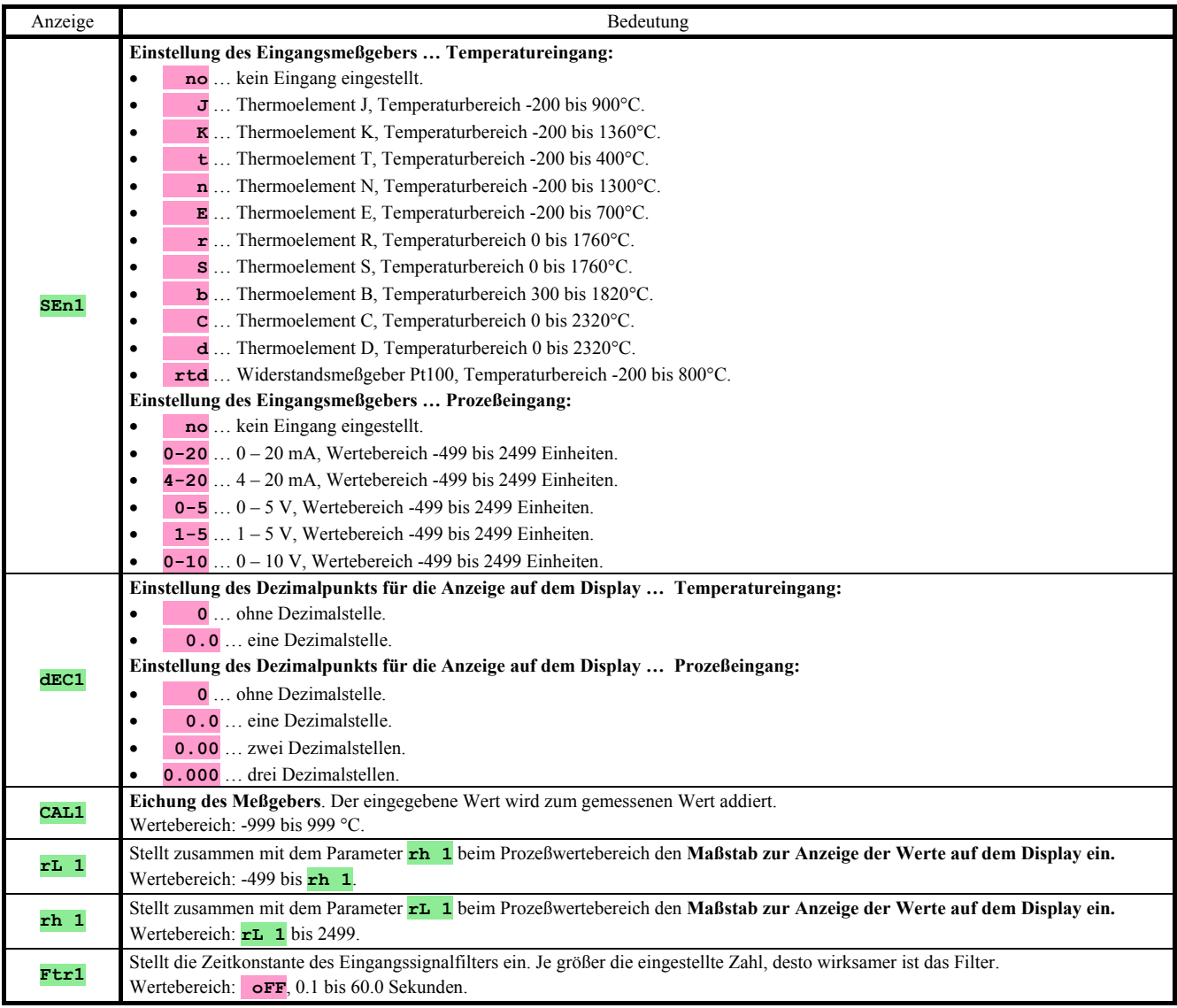

### **CoMM**, Kommunikationsleitung

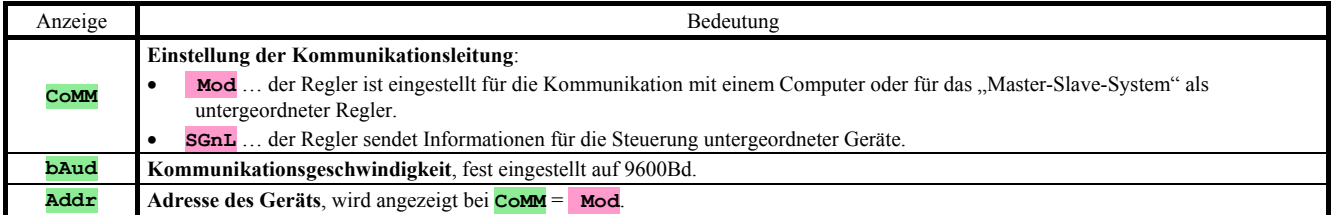

## **out1**, Ausgang 1

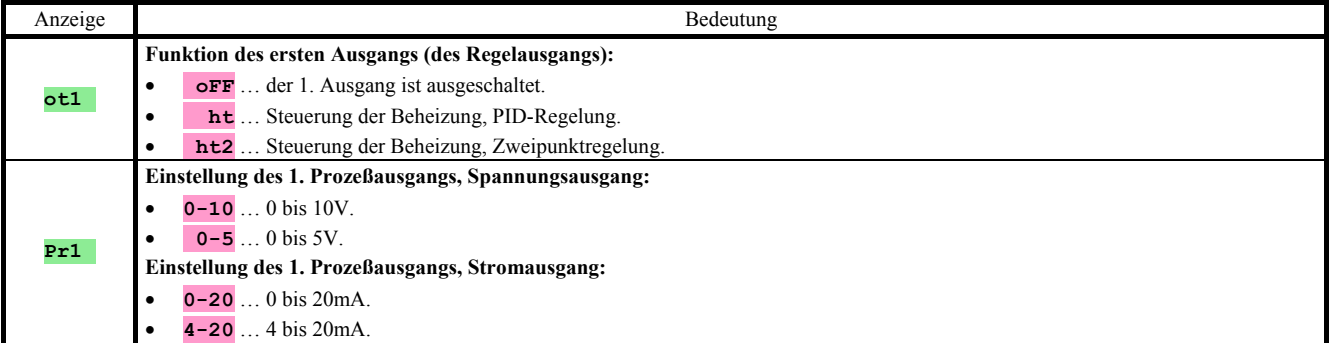

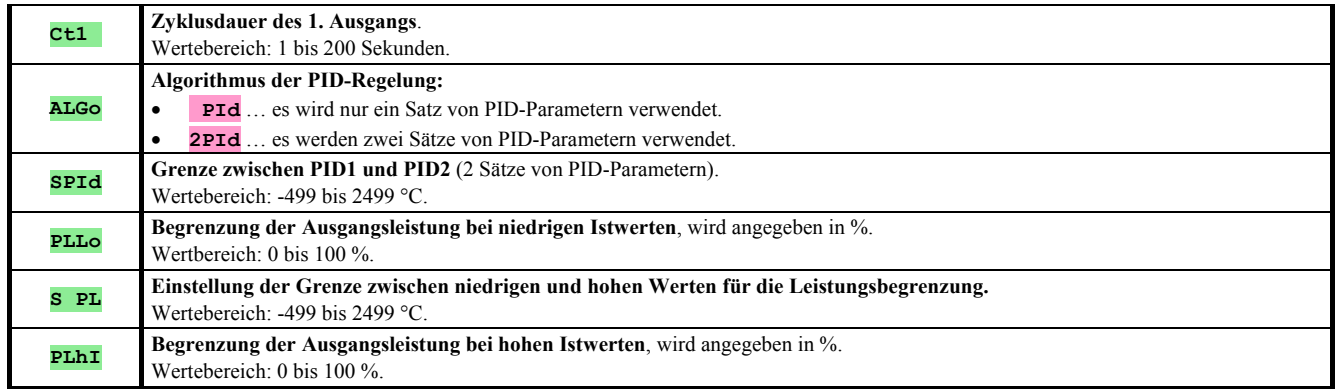

## **out2**, Ausgang 2

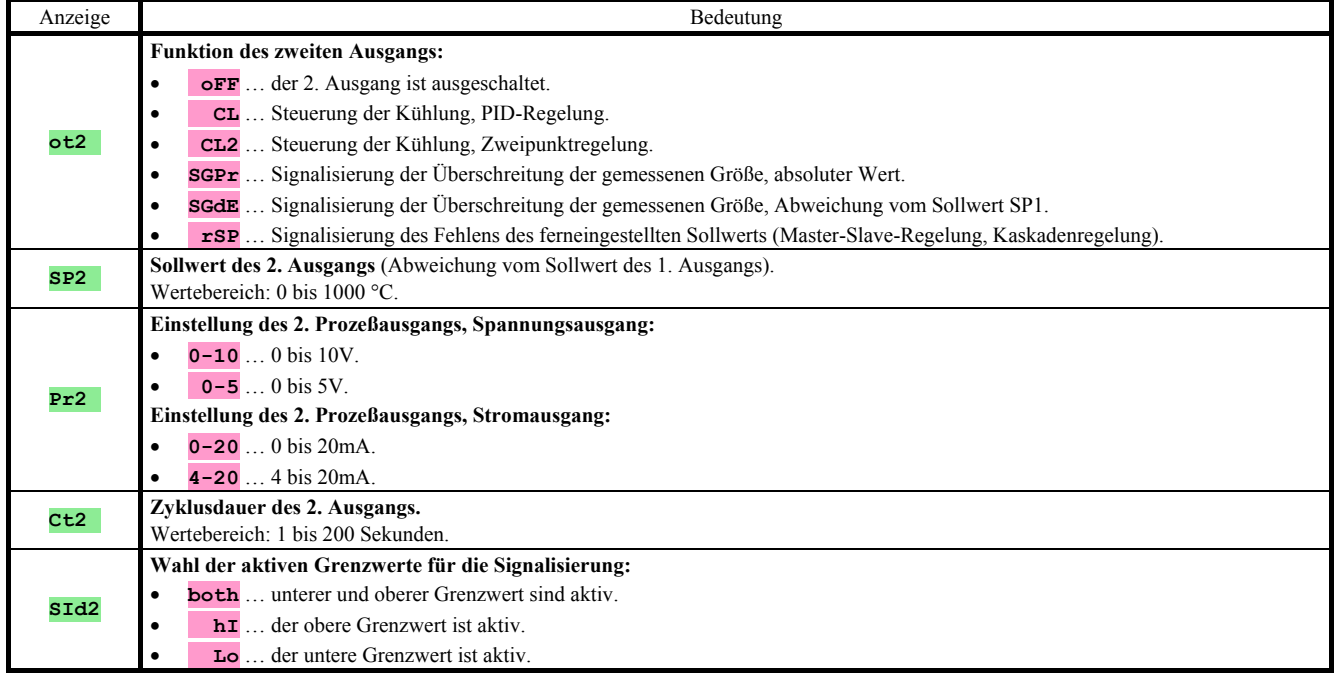

## **out3**, Alarmausgang

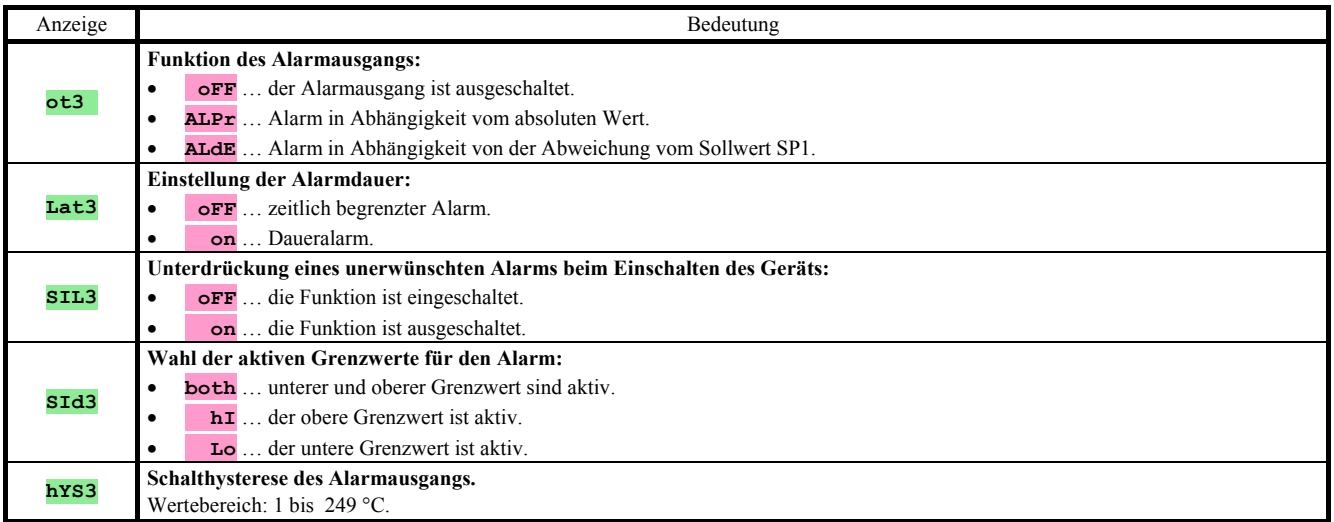

## **SYS** , Systemparameter

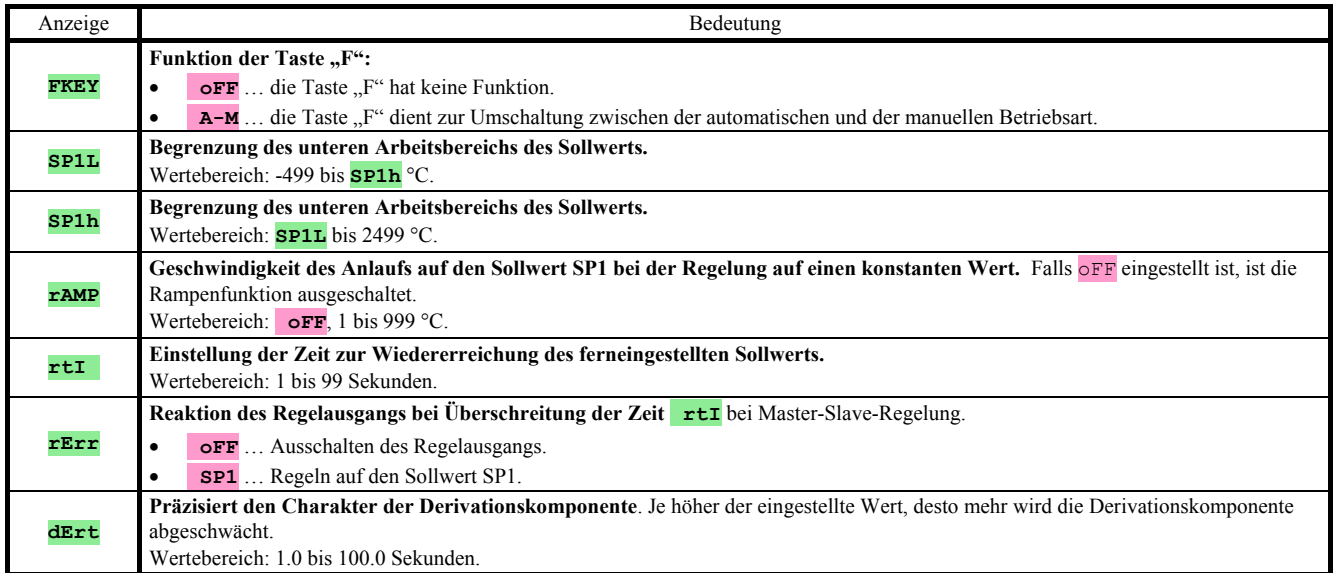

### **uSEr**, Einstellung des Anwendermenüs

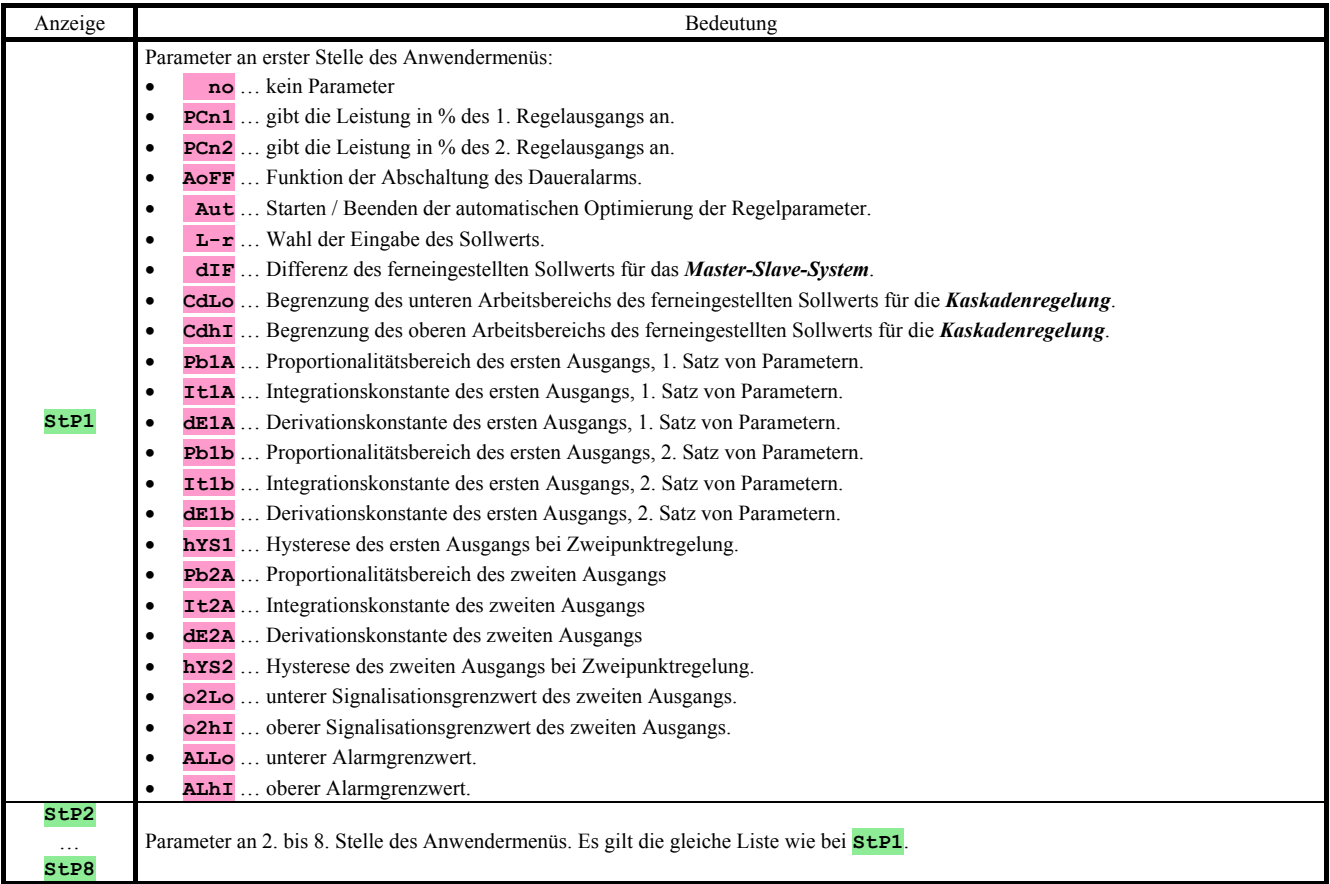

## **PASS**, Sicherungskodes für den Zugang zu den höheren Menüebenen

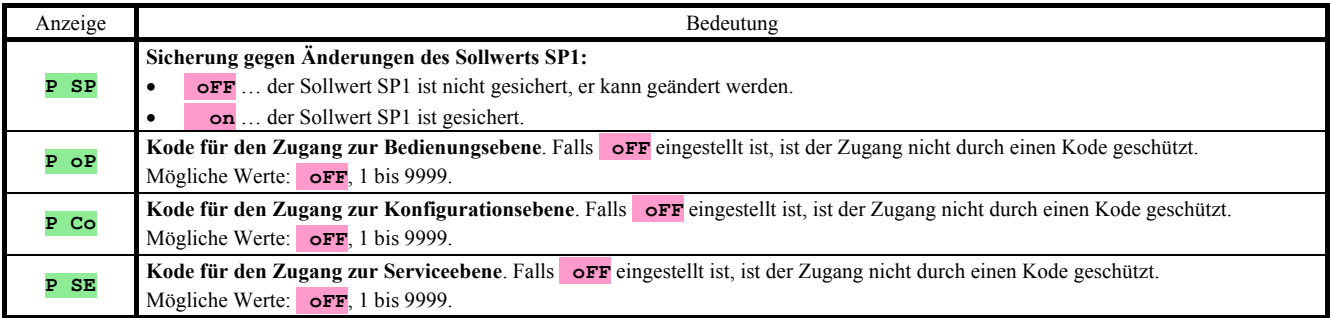

### 6.1 Messung

Für eine richtige Funktion ist es unabdingbar, den Sensor richtig auszuwählen, zu installieren, anzuschließen und in der Anlage anzuordnen und die Einstellungen des Reglers entsprechend zu wählen.

Die Parameter für die Konfiguration des Meßeingangs finden Sie auf der *Konfigurationsebene*, Menü **InP1**.

#### Einstellung des Eingangsmeßgebers

Den gewünschten Meßgeber stellen Sie durch den Parameter **SEn1** ein. Eine Übersicht der Eingangsmeßgeberfinden Sie im Kapitel *Technische Parameter*, siehe Seite 29.

Mit Hilfe des Parameters **dec1** können Sie die Position des Dezimalpunkts einstellen. Bei Temperaturmeßgebern ist die Anzeige ohne Dezimalstelle oder auf 1 Dezimalstelle möglich.

Mit dem Parameter **CAL1** eichen Sie den Meßgeber. Der eingegebene Wert wird zum gemessenen Wert hinzuaddiert. Eine Begrenzung des Sollwerts können Sie auf der *Konfigurationsebene* einstellen, Menü **SYS** , Parameter **SP1L** und **SP1h**.

#### **Wichtig:**

• Bei den Temperatureingängen wird die Unversehrtheit des Meßgebers überprüft. Bei einer Beschädigung des Meßgebers wird der Regelausgang ausgeschaltet und der Alarmausgang aktiviert.

#### Meßbereich der Prozeßeingänge

Auf der *Konfigurationsebene*, Menü **InP1**, kann mittels der Parameter **rL 1**, **rh 1** und **dEC1** der Meßbereich der Prozeßeingänge gewählt werden.

#### Beispiel zur Einstellung eines Prozeßeingangs:

Sie möchten, daß das Eingangssignal von 4 bis 20 mA auf dem Display durch einen Wert zwischen 6.0 und 24.0 wiedergegeben wird. Stellen Sie  $d_{\text{ECL}} = 0.0$ ,  $_{\text{E}}$   $_{\text{L}} = 6.0$  und  $_{\text{E}}$   $_{\text{L}} = 24.0$  ein. Die Verteilung zwischen den Werten 6.0 und 24.0 ist linear.

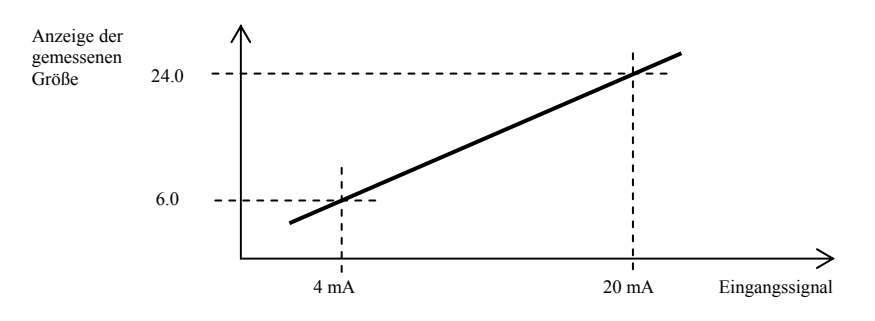

### 6.2 Regelung, Regelausgang

Im Regler kann eine Zweipunktregelung oder eine PID-Regelung für die Beheizung eingestellt werden. Sofern eine PID-Regelung eingestellt ist, kann die Funktion der automatischen Einstellung der Regelparameter oder der Leistungsbegrenzung genutzt werden, siehe Seite 9 bzw. Seite 17.

Die Parameter für die Konfiguration des ersten Regelausgangs finden sie auf der *Konfigurationsebene*, Menü **out1**.

#### Zweipunktregelung

Eine Zweipunktregelung wird gewählt durch die Einstellung **out1** = **ht2**. Sie wird für weniger anspruchsvolle Anwendungen genutzt. Prinzipiell ist bei der Regelung keine Nullabweichung möglich. Der Istwert schwankt in charakteristischer Weise um den Sollwert.

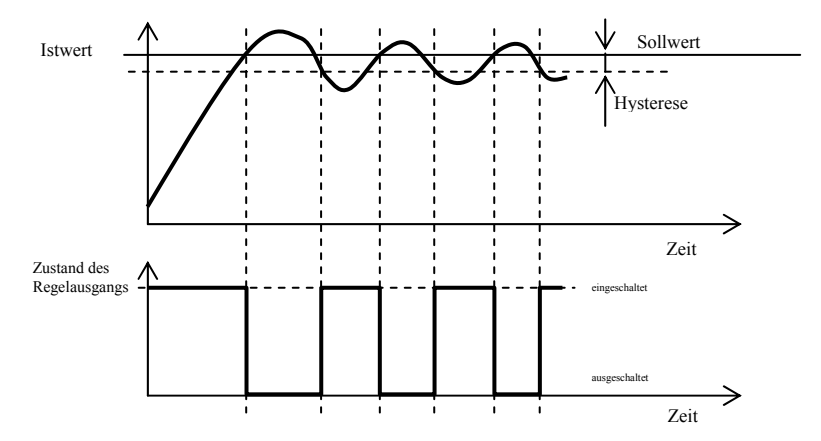

#### PID-Regelung

Eine PID-Regelung wird gewählt durch die Einstellung **out1** = **ht**. Sie ermöglicht eine präzise Regelung. Für die richtige Funktion des Reglers müssen jedoch die PID-Parameter korrekt eingestellt werden. Die automatische Einstellung der Regelparameter ist auf Seite 9 beschrieben.

Die PID-Parameter haben folgende Bedeutung:

- **Pb Breite des Proportionalitätsbereichs**, wird in gemessenen Einheiten eingegeben. Gibt den Bereich um den Sollwert an, in welchem die Regelung abläuft.
- **It Integrationskonstante**, wird in Minuten eingegeben. Die Integrationskomponente kompensiert die Verluste des Systems. Je **größer** der Wert, desto **weniger** (langsamer) kommt die Integrationskomponente zur Anwendung.
- **dE Derivationskonstante**, wird in Minuten eingegeben. Die Derivationskomponente reagiert auf schnelle Veränderungen und versucht ihnen entgegenzuwirken. Je **größer** der Wert, desto **mehr** wirkt die Derivationskomponente.

Sofern der Regelausgang zwei Zustände hat (Relais oder Gleichstromschalter), wird die verlangte Leistung (angegeben in Prozent) zum Ausgang mit Hilfe der sog. Breitenmodulation übertragen. In jedem zeitlichen Zyklus (Parameter **Ct1** auf der *Konfigurationsebene*, Menü **out1**) ist der Ausgang einmal eingeschaltet und einmal ausgeschaltet. Die Einschaltdauer ist um so größer, je größer die verlangte Leistung ist. Das Verhalten des Ausgangs ist im dritten Teil der Abbildung angedeutet.

Istwert

#### Beispiel zur Breitenmodulation des

#### Ausgangs:

- Die Zyklusdauer ist 10 Sekunden, die Solleistung 30%. Der Ausgang ist 3 Sekunden eingeschaltet und 7 Sekunden ausgeschaltet.
- Die Zyklusdauer ist 10 Sekunden, die Solleistung 5%. Der Ausgang ist 0,5 Sekunden eingeschaltet und 9,5 Sekunden ausgeschaltet.

#### **Wichtig:**

- Die Dauer des Zyklus hat einen ungünstigen Einfluß auf die Qualität der Regelung. Je größer diese Dauer, um so geringer ist die Regelqualität.
- Falls am Regelausgang ein elektromechanisches Element (Relais, Schaltschütz) verwendet wird, muß mit Rücksicht auf die Lebensdauer des Schalters eine größere Zyklusdauer gewählt werden.

## Zeit Sollwert Ausgangsleistung Zeit  $-100\%$   $-$ Zustand des Regelausgangs Zeit eingeschaltet ausgeschaltet Zyklusdauer

#### Leistungsbegrenzung

Die Qualität der Regelung können Sie durch eine Begrenzung der Ausgangsleistung beeinflussen.

#### Beispiel für die Nutzung der

#### Leistungsbegrenzung:

Beim Anlauf auf den Sollwert kommt es zu einer großen Überschwingung. Eine Lösungsmöglichkeit ist die Begrenzung der Leistung in der Umgebung des Nennwerts. Dabei wird vorgegangen wie folgt:

- Stellen Sie die Leistung fest, die an das stabilisierte System abgegeben wird.
- Stellen Sie den Umschalter **S PL** auf einen Wert, der gegenüber dem Sollwert um einige Stufen niedriger ist.
- Stellen Sie die Leistungsbegrenzung **PLLo** ein auf 100%.
- Die Leistungsbegrenzung **PlhI** stellen Sie etwa 10 bis 20% höher ein als die Leistung, die an das stabilisierte System abgegeben wird.

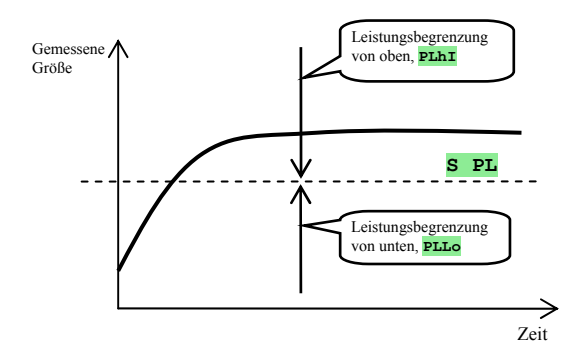

### 6.3 Alarm

Der dritte Reglerausgang ist der Alarmausgang.

Die Parameter zur Konfiguration des Ausgangs finden Sie auf der *Konfigurationsebene*, Menü **out3**. Die Einstellung der Alarmgrenzwerte zwischen **ALLo** und **ALhI** finden Sie auf der *Bedienungsebene* oder der *Anwenderebene*.

#### Einstellung des Alarm- und Signalisationsausgangs

Die Funktion stellen Sie ein mit Hilfe des Parameters **out3**:

- **ot3** = **oFF**, der Alarmausgang ist ausgeschaltet.
- **ot3** = **ALPr**, die Alarmgrenzwerte sind eingestellt in absoluten Werten.
- **ot3** = **ALdE**, die Alarmgrenzwerte sind eingestellt als Abweichungen vom Sollwert SP1.

#### **Wichtig:**

- Ein Relais im Ruhezustand bedeutet **aktiven Alarm.**
- Bei ausgeschaltetem Gerät, einem Fehler des Meßgebers oder einem Fehler des Geräts ist der Alarm aktiv.

#### Alarm eingestellt durch den absoluten Temperaturwert **ot3** = **ALPr**

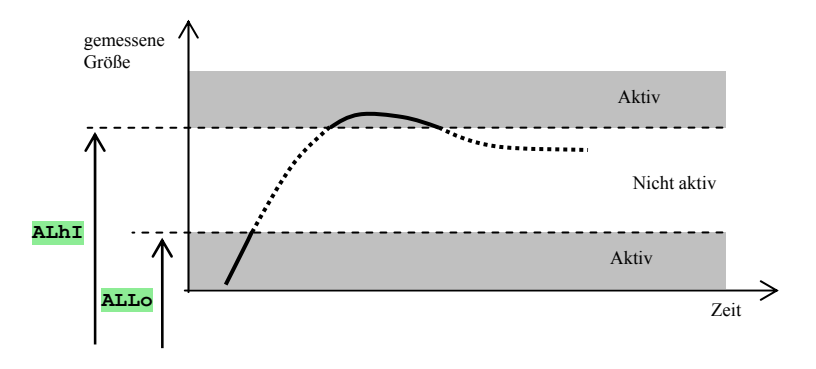

Die Alarmgrenzwerte sind in absoluten Werten eingestellt.

#### Alarm eingestellt als Abweichung vom Sollwert **ot3** = **ALdE**

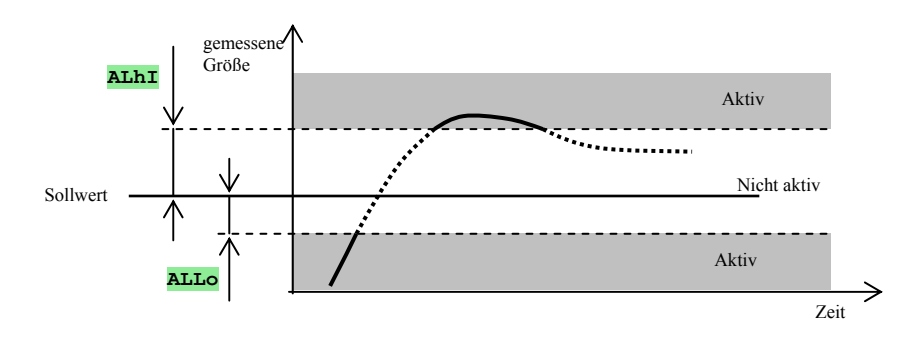

Durch die Parameter **ALLo** und **ALhI** ist die untere und die obere Abweichung vom Sollwert SP1 eingestellt.

#### Vorübergehender Alarm, Daueralarm

Der Alarm kann vorübergehend (**LAt3** = **oFF**) oder andauernd sein (**LAt3** = **on**).

- Der vorübergehende Alarm schaltet von selbst ab, wenn die auslösenden Faktoren für den Alarm nicht mehr gegeben sind.
- Der Daueralarm hält an, auch wenn die auslösenden Faktoren nicht mehr gegeben sind. Schalten Sie ihn, wenn kein Alarmgrund mehr besteht, mittels der Funktion **AoFF** aus, die Sie auf der *Anwenderebene* oder der *Bedienungsebene* finden. Der Daueralarm endet auch nach einem Ausfall der Netzspannung.

#### Alarmunterdrückung

Die Alarmunterdrückung kann verwendet werden beim anfänglichen Anlauf auf den Sollwert. In der Regel handelt es sich hier nicht um einen Zustand, der als Fehler angesehen werden muß, da das System noch nicht stabilisiert ist. Die Funktion wird initialisiert mit Hilfe des Parameters:

- **SIL3** = **oFF**, die Funktion ist nicht aktiv
- **SIL3** = **on**, der Alarm kann erst dann aktiviert werden, wenn der Istwert beim anfänglichen Anlauf zum ersten Mal den erlaubten Bereich (zwischen den Alarmgrenzwerten) erreicht hat.

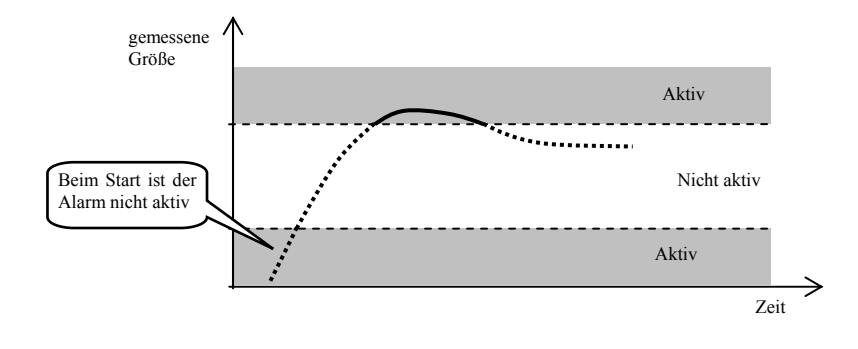

#### Aktive Seiten des Alarms

Mit Hilfe des Parameters **SId3** kann ausgewählt werden, welche Seite des Alarms aktiv ist:

- **SId3** = **both**, beide Grenzwerte sind aktiv.
- $s_{\text{Id3}} = \text{h}_\text{I}$ , nur der obere Alarmgrenzwert ist aktiv.
- **SId3** = **Lo**, nur der untere Alarmgrenzwert ist aktiv.

## 6.4 Master-Slave-System

Sofern der Regler mit einer Kommunikationsleitung ausgestattet ist (EIA-485), kann er als Steuerregler oder als untergeordneter Regler in einem *Master-Slave-System* verwendet werden, d. h. in einem System, in dem ein Regler den Sollwert sendet und die übrigen Regler diesen Sollwert übernehmen. Die untergeordneten Regler können diesen Sollwert um einen Differenzwert verändern, Parameter **dIF** .

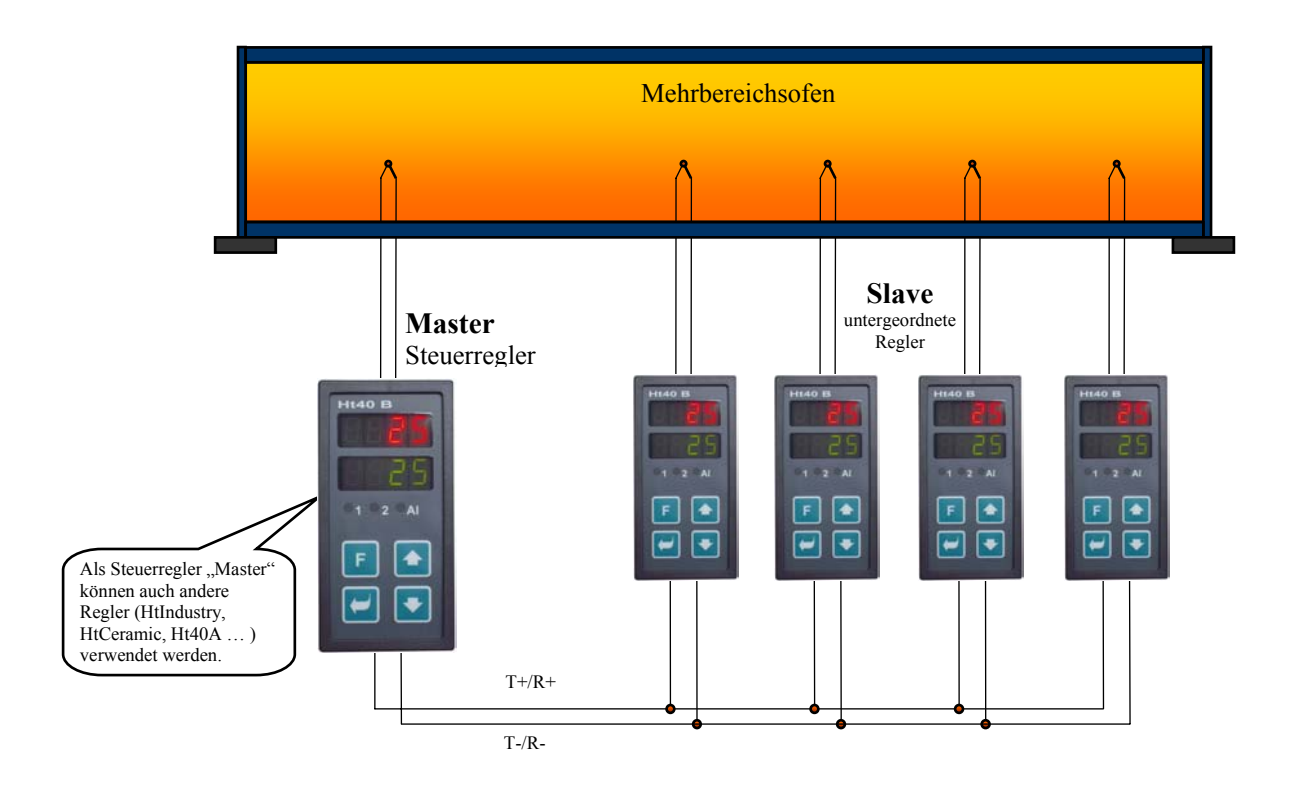

#### Einstellung des Steuerreglers – Master

- Auf der *Konfigurationsebene* stellen Sie im Menü **CoMM** den Parameter **CoMM** = **SGnL** ein.
- Auf der **Bedienungsebene** muß der Parameter  $L r =$  **L** sein.

#### Einstellung des untergeordneten Reglers – Slave

- Auf der *Konfigurationsebene* stellen Sie im Menü **CoMM** den Parameter **CoMM** = **Mod** ein, die Einstellung des Parameters **Addr** kann unverändert gelassen werden.
- Auf der **Bedienungsebene** stellen Sie den Parameter  $L-r = M-s$  ein.
- Die Reaktion auf eine Störung beim Empfang des Sollwerts können Sie auf der *Konfigurationsebene* einstellen, Menü **SYS** , Parameter **rtI** und **rErr**.
- Eine Störung beim Empfang des Sollwerts können Sie über den zweiten Ausgang durch die Einstellung **ot2** = **rSP** anzeigen. Sofern der Regler über die Kommunikationsleitung keinen Sollwert erhält, wird der zweite Ausgang eingeschaltet.

## 6.5 Kaskadenregelung

Eine Kaskadenregelung wird in Systemen mit großer Transportverzögerung verwendet, d. h. in Systemen, wo die Reaktion auf das Einschalten des Aktionsglieds zu groß ist (z. B. bei Muffelöfen u. ä.). Durch Einfügen der Regler in die Kaskadenregelung erreichen Sie eine Aufteilung der Transportverzögerung in 2 Teile und damit eine höhere Qualität der Regelung.

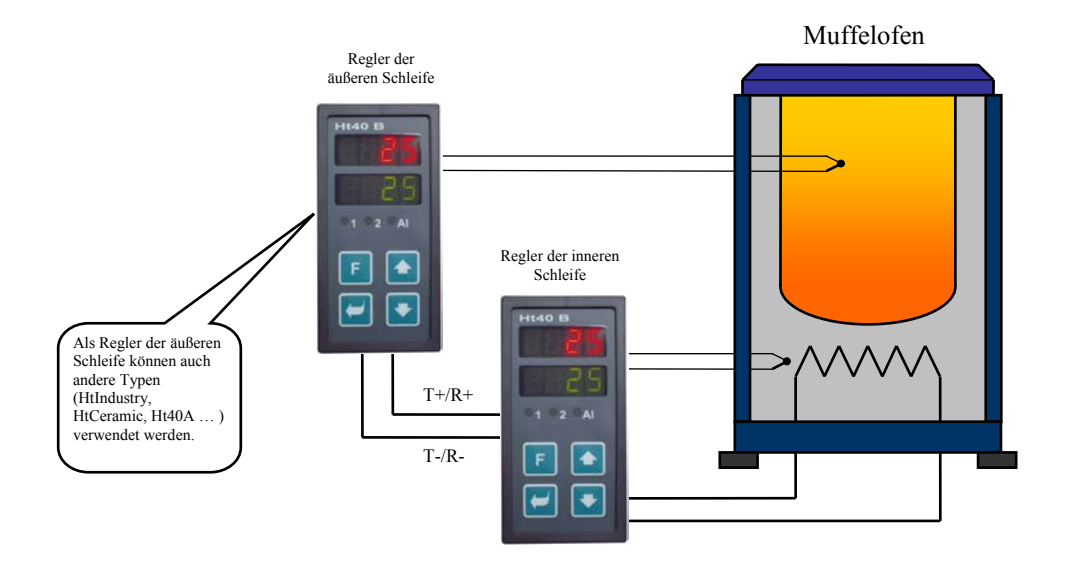

#### Einstellung der Reglers der äußeren Schleife

- Auf der *Konfigurationsebene* stellen Sie im Menü **CoMM** den Parameter **CoMM** = **SGnL** ein.
- Auf der *Bedienungsebene* muß der Parameter **L-r** = **L** sein.

#### Einstellung der inneren Schleife

- Auf der *Konfigurationsebene* stellen Sie im Menü **CoMM** den Parameter **CoMM** = **Mod** ein, die Einstellung des Parameters **Addr** kann unverändert gelassen werden.
- Auf der **Bedienungsebene** stellen Sie den Parameter **L-r** = cscd ein.
- Auf der *Bedienungsebene* stellen Sie mit Hilfe der Parameter **CdLo** und **CdhI** den Temperaturbereich ein, in dem der Regler der inneren Schleife regeln wird.
- Eine Störung der Verbindung zwischen den Reglern können Sie über den zweiten Ausgang durch die Einstellung **ot2** =  **rSP** anzeigen. Sofern der Regler über die Kommunikationsleitung nicht die benötigten Informationen erhält, wird der zweite Ausgang eingeschaltet.

## 7 Serviceebene

Die Serviceebene dient den Servicetechnikern. Auf dieser Ebene **ist der Regelausgang ausgeschaltet** und **der Alarm- und Signalisationsausgang deaktiviert**.

Vom Grundzustand gelangen Sie zur Serviceebene durch gleichzeitiges Drücken der Tasten **in der für etwa 3 Sekunden**. Auf dem unteren Display erscheint die Anzeige **LEVL**, auf dem oberen stellen Sie **SErV** ein und bestätigen. Wenn auf dem unteren Display die Anzeige **PASS** erscheint, ist die Serviceebene durch einen Kode geschützt. In diesem Fall geben Sie mit Hilfe der Pfeile den korrekten Kode ein und bestätigen wiederum.

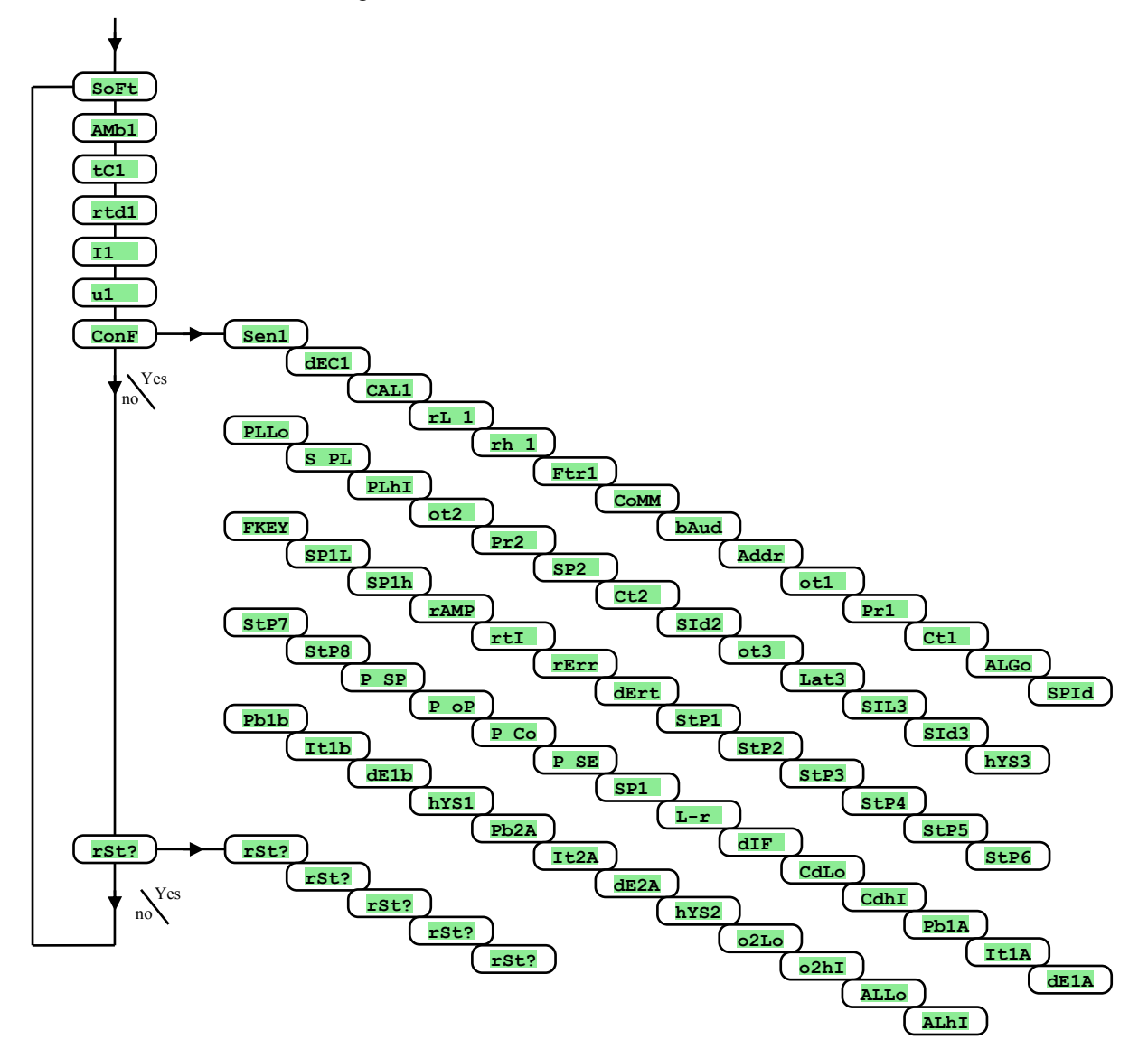

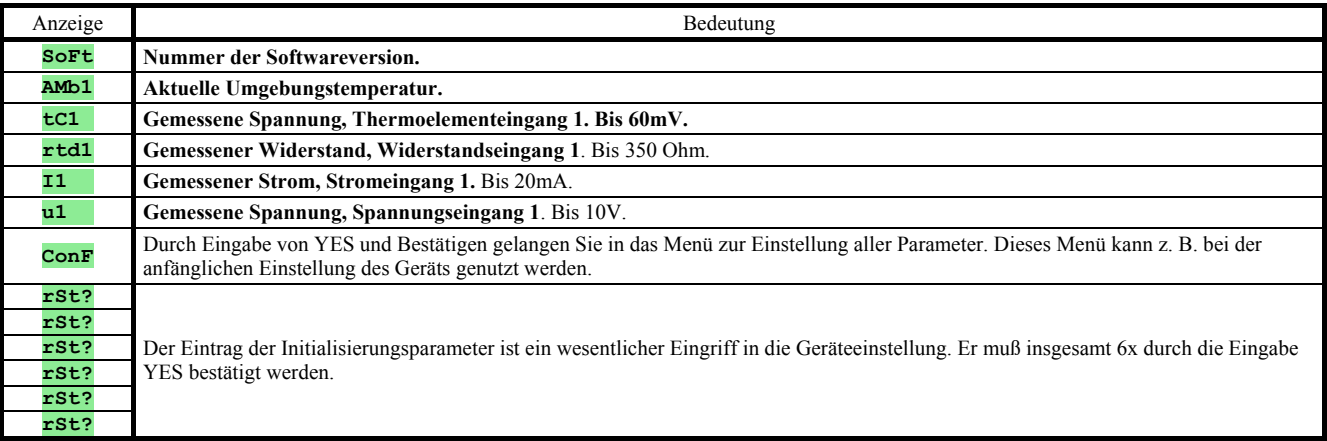

## 8 Tabelle der Parameter

#### **Tabelle der Parameter der Konfigurationsebene:**

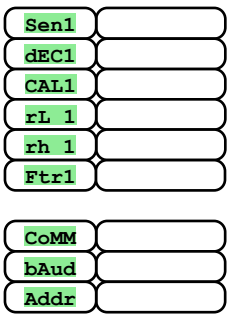

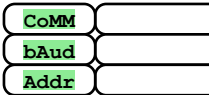

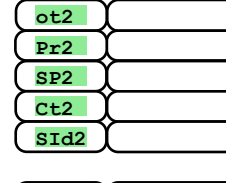

**ot3 Lat3 SIL3 SId3** 

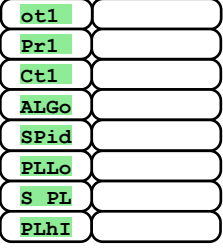

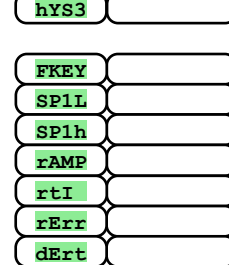

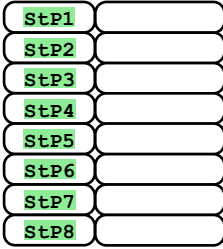

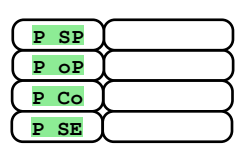

**Tabelle der Parameter der Bedienungsebene:** 

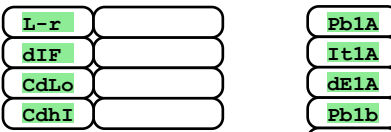

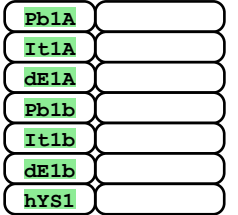

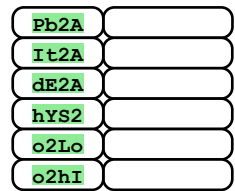

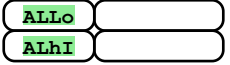

## **Installation**

Das Gerät ist zum Einbau in eine Abdeckplatte bestimmt. Es wird durch zwei Flansche befestigt, die mitgeliefert werden. Die Installation erfordert den Zugang zur Rückseite der Abdeckplatte.

#### Montageabmessungen

- Breite x Höhe x Tiefe: 48 x 96 x 121 mm (einschließlich Klemmleiste).
- Einbautiefe: 114 mm (einschließlich Klemmleiste).
- Ausschnitt in der Platte: 44 x 91 mm.
- Dicke der Platte: 1,5 bis 10 mm.

#### **Installationsschritte**

- Schneiden Sie in die Platte eine Öffnung von 44 x 91 mm.
- Fügen Sie das Gerät in die Öffnung ein.
- Fügen Sie die Halteflansche in die eingepreßten Öffnungen oben und unten oder zu beiden Seiten des Geräts ein.
- Schrauben Sie das Gerät an den Flanschen an und ziehen Sie die Schrauben fest.

Das Gerät ist installiert; vor dem eigentlichen Anschließen empfehlen wir Ihnen, das nachfolgende Kapitel über mögliche Störquellen durchzulesen.

Anschließens des Geräts wird ab Seite *24* beschrieben.

## 9.1 Grundsätze für die Installation, Störquellen

In technischen Betriebsanlagen kommen viele Störquellen vor. Zu den stärksten gehören folgende:

- Anlagen mit induktiver Belastung, z. B. Elektromotoren, Spulen von Relais und Schützen u. ä.
- Thyristoren und andere Halbleitereinrichtungen, die nicht bei null geschaltet werden.
- Schweißanlagen.
- Starkstromleitungen.
- Leuchtstofflampen und Neonröhren.

## 9.2 Reduktion der Störeinflüsse

Bemühen Sie sich beim Entwurf des Systems um die Einhaltung folgender Regeln:

- Alle Anschluß- und Kraftstromleitungen müssen von den Signalisationsleitungen (z. B. Thermoelement- und Kommunikationsleitungen) getrennt geführt werden. Die Entfernung zwischen diesen beiden Typen von Leitungen sollte mindestens 30 cm betragen.
- Sofern sich Signalisations- und Kraftstromleitungen überschneiden, sollten sie sich im rechten Winkel kreuzen.
- Bemühen Sie sich von Anfang an, potentielle Störquellen zu kennzeichnen und die Leitungen nicht in der Nähe dieser Störquellen zu führen.
- Installieren Sie keine Relais oder Schütze in zu geringer Entfernung vom Regler.
- Verwenden Sie die Anschlußspannung für den Regler nicht zur Speisung induktiver und phasengesteuerter Einrichtungen.
- Verwenden Sie für die Signalisationsleitungen verdrillte, abgeschirmte Kabel. Verbinden Sie die Abschirmung an mehreren Stellen mit der Erde des Betriebsraums.
- Verwenden Sie im Bedarfsfall für die Speisung der Geräte eine netzunabhängige Stromquelle (UPS).

## 10 Elektroanschluß

**Den Elektroanschluß darf nur eine hierzu berechtigte Person ausführen. Es sind die einschlägigen Vorschriften zu beachten. Ein unsachgemäß ausgeführter Anschluß kann zu ernsthaften Schäden führen.** 

**Falls ein eventueller Gerätefehler einen Schaden verursachen kann, muß die Anlage mit einem unabhängigen Schutzglied versehen werden.** 

#### Anschlußspannung

**Überprüfen Sie vor dem Anschließen, ob die Anschlußleitung den technischen Bestimmungen entspricht.**  Das Gerät ist bestimmt zu Verwendung in Industrie- oder Laboreinrichtungen, **Überspannungskategorie II**, **Verschmutzungsgrad 2**.

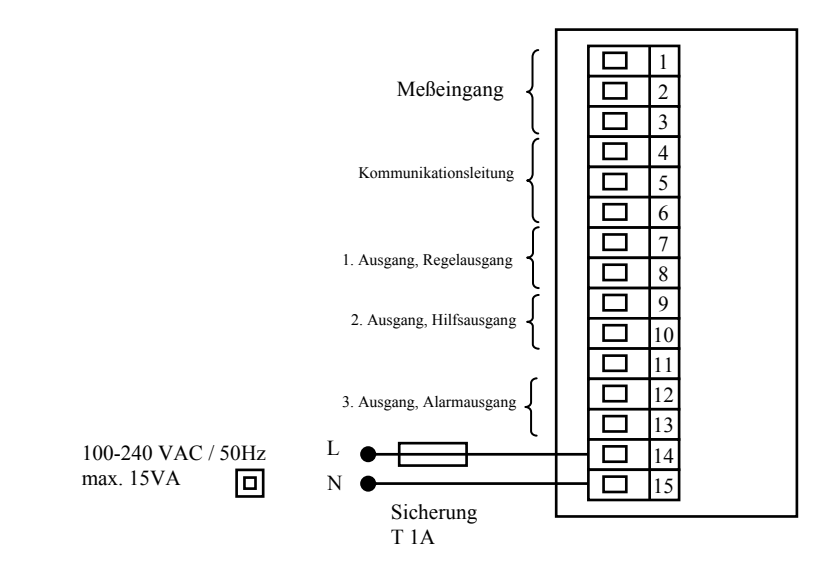

### Meßeingang (InP1)

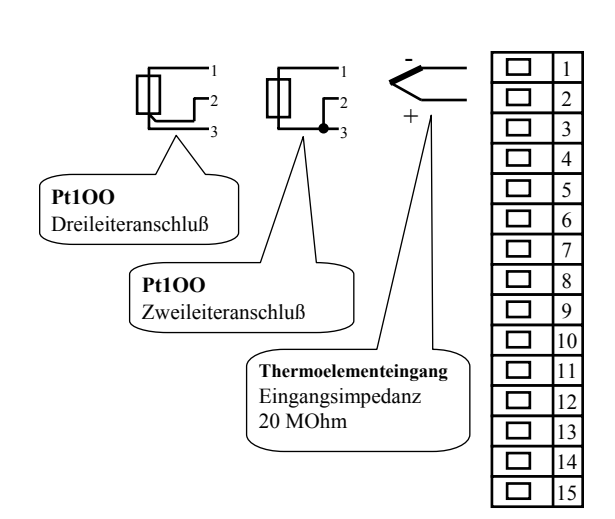

**Temperatureingänge Prozeßeingänge** 

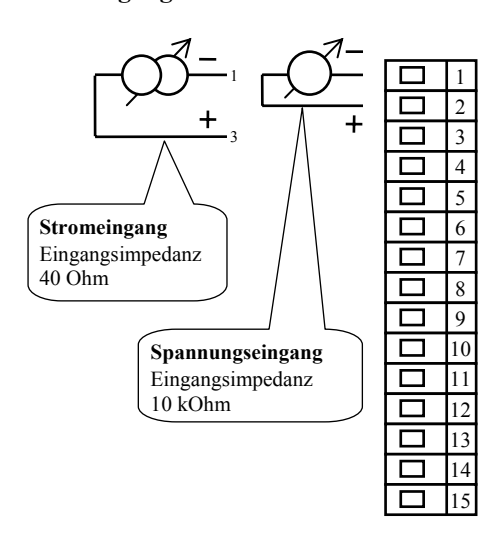

**Der Meßeingang ist von der Erde des Geräts** *nicht galvanisch isoliert.*

#### Kommunikationsleitung (CoMM)

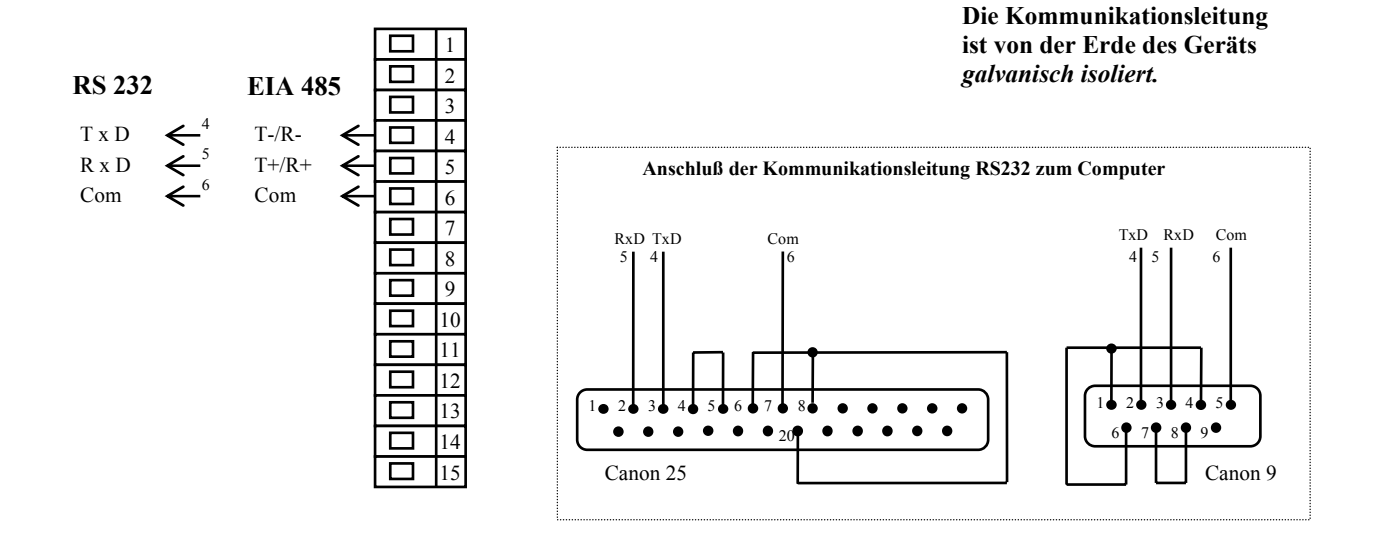

#### 1. Ausgang, Regelausgang (out1)

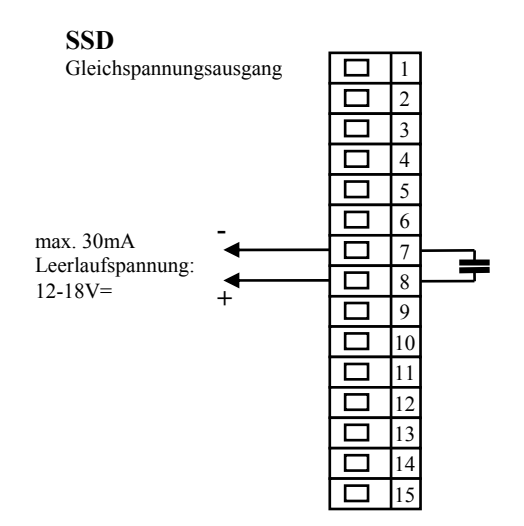

**Der SSD-Ausgang ist von der Erde des Geräts** *nicht galvanisch isoliert.*

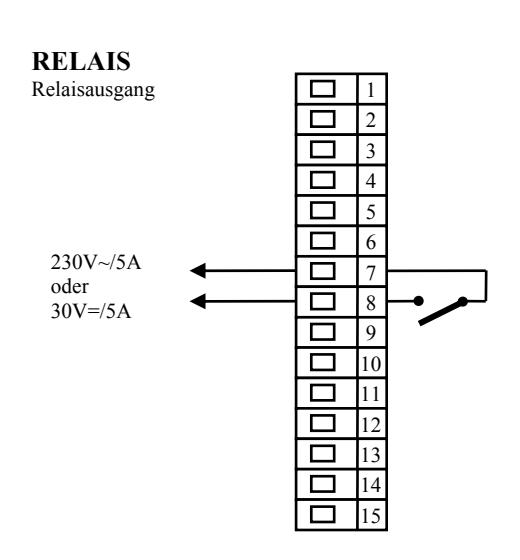

**Der RELAIS-Ausgang ist von der Erde des Geräts** *galvanisch isoliert***. Bei diesem Ausgang müssen die äußeren Leitungen so fixiert werden, daß es bei der Lösung einer Leitung aus der Klemme zu keiner Verringerung der Isolation zwischen den Kategorien der Netzspannung und der sicheren Spannung kommt.**

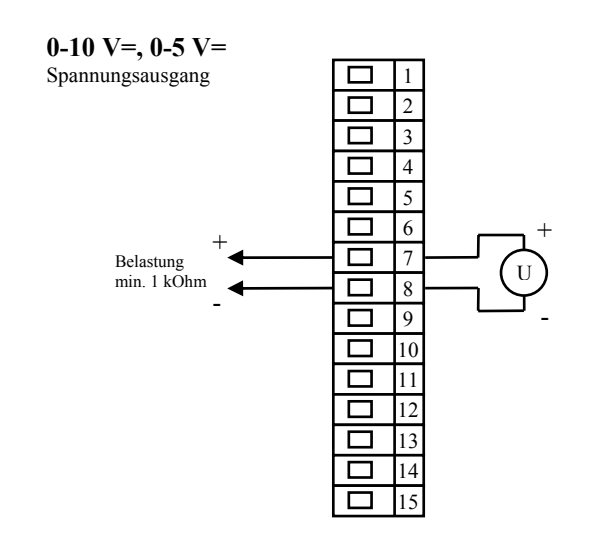

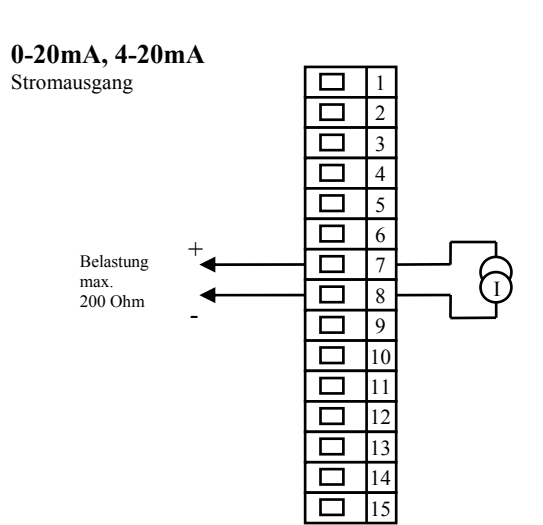

**Der Stromausgang ist von der Erde des Geräts**  *galvanisch isoliert***.** 

**Der Spannungsausgang ist von der Erde des Geräts** *galvanisch isoliert***.** 

### 2. Ausgang (out2)

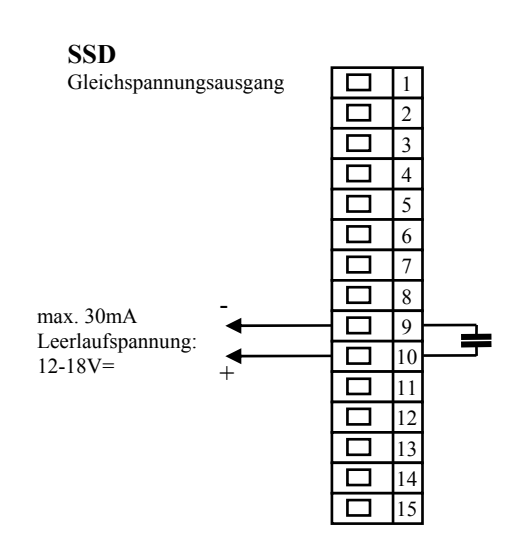

**Der SSD-Ausgang ist von der Erde des Geräts** *nicht galvanisch isoliert.*

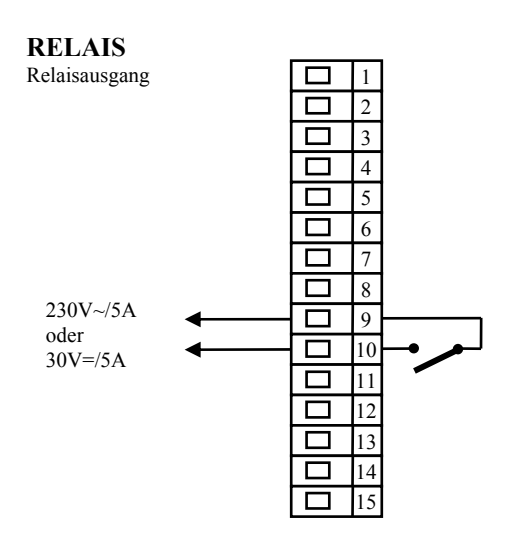

**Der RELAIS-Ausgang ist von der Erde des Geräts** *galvanisch isoliert***. Bei diesem Ausgang müssen die äußeren Leitungen so fixiert werden, daß es bei der Lösung einer Leitung aus der Klemme zu keiner Verringerung der Isolation zwischen den Kategorien der Netzspannung und der sicheren Spannung kommt.**

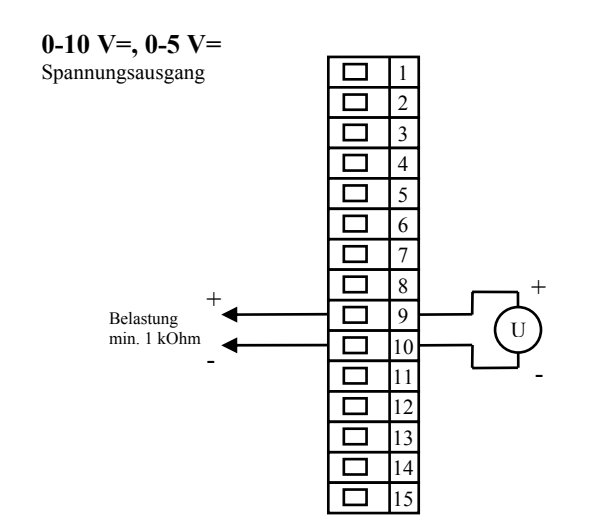

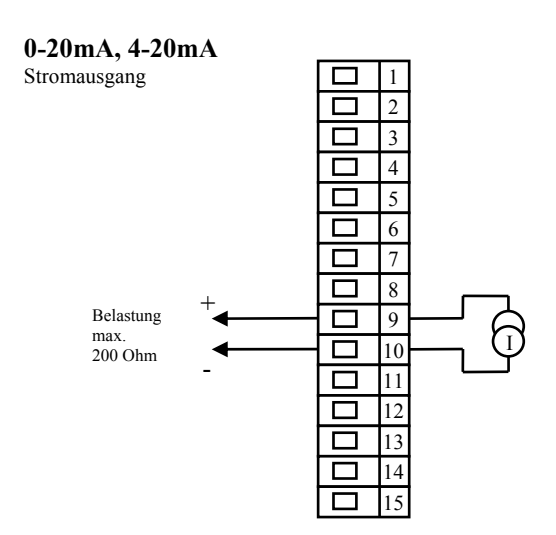

**Der Spannungsausgang ist von der Erde des Geräts** *galvanisch isoliert***.** 

**Der Stromausgang ist von der Erde des Geräts**  *galvanisch isoliert***.** 

#### **Alarmausgang**

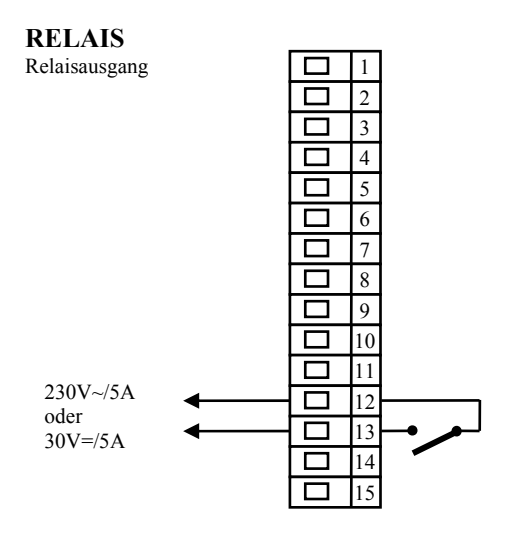

**Der RELAIS-Ausgang ist von der Erde des Geräts** *galvanisch getrennt***. Bei diesem Ausgang müssen die äußeren Leitungen so fixiert werden, daß es bei der Lösung einer Leitung aus der Klemme zu keiner Verringerung der Isolation zwischen den Kategorien der Netzspannung und der sicheren Spannung kommt.**

## 11 Inbetriebnahme des Geräts

#### **Die anfängliche Initialisierung darf nur von einer hierzu qualifizierten und berechtigten Person ausgeführt werden. Eine falsche Einstellung kann ernsthafte Schäden verursachen.**

Wenn Sie das Gerät zum ersten Mal einschalten, müssen Sie ihm die wichtigsten Daten mitteilen, ohne die es nicht funktionieren kann:

- Typ des Meßgebers, Position des Dezimalpunkts,
- Arbeitsbereich des Sollwerts,
- Verhalten des Regelausgangs.

## 11.1 Vorgehen bei der Einstellung

Wir gehen davon aus, daß das Gerät bereits in die Abdeckplatte eingebaut und angeschlossen ist und daß Sie es gerade zum ersten Mal eingeschaltet haben. Die Parameter für die anfängliche Initialisierung sind folgende:

- **SEn1**, stellen Sie den Eingangsmeßgeber ein. Die Beschreibung des Parameters finden Sie auf Seite *13*.
- **dEC1**, stellen Sie die Position des Dezimalpunkts ein. Die Beschreibung des Parameters finden Sie auf Seite *16*. Dieser Parameter wird nur beim Prozeßeingang angezeigt.
- **rL 1**, **rh 1**, Parameter zur Einstellung des Maßstabs der Prozeßeingänge. Bei Temperatureingängen werden sie nicht angezeigt. Die Beschreibung der Parameter finden Sie auf Seite *16*.
- **ot1** , Einstellung des Regelausgangs. Die Beschreibung des Parameters finden Sie auf Seite *13*.
- **SP1L**, stellen Sie den unteren Grenzwert für die Sollwertbegrenzung ein. Wir empfehlen, den Wert 0 zu belassen.
- **SP1h**, stellen Sie den oberen Grenzwert für die Sollwertbegrenzung ein. Wir empfehlen, die maximale Arbeitstemperatur der Anlage einzustellen. Der Bediener wird keinen höheren Sollwert als den Wert dieses Parameters einstellen.
- Weitere Informationen zur Einstellung des Eingangs finden Sie auf Seite *16*, zur Einstellung des Ausgangs auf Seite *16*.

#### **Wichtig:**

• Alle bei der anfänglichen Initialisierung eingestellten Parameter können später auf der *Konfigurationsebene* geändert werden.

## 12 Technische Parameter

Das Gerät ist bestimmt zu Verwendung in Industrie- oder Laboreinrichtungen, **Überspannungskategorie II**, **Verschmutzungsgrad 2.** 

#### Regelung

- PID-, PI-, PD-, P-Regelung, automatische Optimierung der Parameter, Steuerung von Beheizung und Kühlung,
- Zweipunktregelung, Steuerung von Beheizung und Kühlung.

#### Alarm

• absoluter Alarm, oberer Grenzwert für den Alarm.

#### Steuerung des Sollwerts

- Regelung auf einen konstanten Wert,
- Master-Slave-Regelung,
- Kaskadenregelung.

#### Anzeige- und Bedienungselemente

- zwei vierstellige Displays, Segmenthöhe 10 mm,
- drei Kontrollampen für die Ausgänge,
- vier Drucktasten zur Bedienung der Menüs.

#### Meßgeber, Eingänge

Temperatureingang durch Thermoelement oder Widerstand, Detektion der Unversehrtheit des Meßgebers:

- no ... kein Eingang eingestellt,
- • **J** … Thermoelement J, Temperaturbereich -200 bis 900°C,
- • **K** … Thermoelement K, Temperaturbereich -200 bis 1360°C,
- **t** … Thermoelement T, Temperaturbereich -200 bis 400°C,
- **n** ... Thermoelement N, Temperaturbereich -200 bis 1300°C,
- **E** ... Thermoelement E, Temperaturbereich -200 bis 700°C,
- **r** … Thermoelement R, Temperaturbereich 0 bis 1760°C.
- s ... Thermoelement S, Temperaturbereich 0 bis 1760°C,
- **b** ... Thermoelement B, Temperaturbereich 300 bis 1820°C,
- • **C** … Thermoelement C, Temperaturbereich 0 bis 2320°C,
- • **d** … Thermoelement D, Temperaturbereich 0 bis 2320°C,
- • **rtd** … Meßgeber Pt100, Temperaturbereich -200 bis 800°C, Zwei- oder Dreileiteranschluß, Linearisierung nach DIN.

Prozeßeingang – Stromeingang (Eingangsimpedanz 40 Ohm), Spannungseingang (10 kOhm), ohne Detektion der Unversehrtheit des Meßgebers:

- no ... kein Eingang eingestellt,
- **0-20** … 0 20 mA, Wertebereich -499 bis 2499 Einheiten,
- **4-20** … 4 20 mA, Wertebereich -499 bis 2499 Einheiten,
- • **0-5** … 0 5 V, Wertebereich -499 bis 2499 Einheiten,
- $1 5$  …  $1 5$  V, Wertebereich -499 bis 2499 Einheiten,
- **0-10** … 0 10 V, Wertebereich -499 bis 2499 Einheiten.

#### Ausgang 1

- Gleichspannungsschalter,  $12 18$  V= im eingeschalteten Zustand, max. 30 mA,
- elektromechanisches Relais, 230V~/5A oder 30V=/5A, Schaltrelais, ohne Dämpfungselement.
- Gleichstromausgang 0-20 mA, 4-20 mA, galvanisch isoliert, Belastung max. 200 Ohm.
- Gleichspannungsausgang 0-5 V, 0-10V, galvanisch isoliert, Belastung min. 1 kOhm.

#### Ausgang 2

- Gleichspannungsschalter, 12 18 V= im eingeschalteten Zustand, max. 30 mA,
- elektromechanisches Relais, 230V~/5A oder 30V=/5A, Schaltrelais, ohne Dämpfungselement.
- Gleichstromausgang 0-20 mA, 4-20 mA, galvanisch isoliert, Belastung max. 200 Ohm.
- Gleichspannungsausgang 0-5 V, 0-10V, galvanisch isoliert, Belastung min. 1 kOhm.

### Ausgang 3

• elektromechanisches Relais, 230V~/5A oder 30V=/5A, Umschaltrelais, ohne Dämpfungselement.

#### Kommunikationsleitung

- RS 232, galvanisch isoliert, Protokoll Modbus RTU,
- EIA 485, galvanisch isoliert, Protokoll Modbus RTU.

#### Eingangsgenauigkeit

- $\pm 0.1\%$  des Wertebereichs (min. 540°C),  $\pm 1$  digit bei 25°C  $\pm 3$ °C Umgebungstemperatur und bei  $\pm 10\%$  der Nenn-Anschlußspannung,
- Temperaturstabilität ±0,1ºC pro ºC der Umgebungstemperatur,
- Spannungsstabilität ±0,01% pro % der Änderung der Anschlußspannung.

#### Anschlußspannung

- 100 bis 240 V $\sim$  / 50 Hz, langsame interne Sicherung 2 A/250 V,
- Anschlußleistung max. 15 VA,
- gespeicherte Daten sind nicht abhängig von der Anschlußspannung.

#### Betriebsumgebung

- 0 bis 50  $°C$ .
- 0 bis 90 % relative Luftfeuchtigkeit, ohne Kondensation.

#### Transport und Lagerung

• -20 bis 70 ºC.

#### Abmessungen

- Breite x Höhe x Tiefe 48 x 96 x 121 mm,
- Einbautiefe 114 mm,
- Ausschnitt in der Platte 44 x 91 mm, Dicke der Platte 1,5 bis 10 mm.

## 12.1 Garantiebedingungen

Die Lieferfirma gewährt auf dieses Produkt eine Garantie von 36 Monaten, ausgenommen sind Schäden, die durch mechanische oder elektrische Beanspruchung der Ausgänge entstanden sind. Ausgeschlossen von der Garantie sind ebenso alle Schäden, die durch unsachgemäße Lagerung und Transport, unsachgemäße Verwendung oder falschen Anschluß entstanden sind, sowie Beschädigungen durch äußere Einflüsse (vor allem die Wirkung elektrischer Überspannung, übermäßige elektrische Größen und Temperaturen, chemische Stoffe, mechanische Beschädigung) oder elektrische oder mechanische Überlastung der Ein- und Ausgänge.

## 12.2 Beschreibung des Modells

#### **Ht40B – a b – c d e – f g h**

#### ¾ **a: Eingang**

- T = Temperatureingang  $P = ProzeBeing$
- 
- ¾ **b: Kommunikationsleitung** 
	- $0 =$  nicht genutzt
	- X = Kommunikationsleitung RS 232 A = Kommunikationsleitung EIA 485
	-
- ¾ **c: erster Ausgang (Regelausgang)** 
	- K = Gleichstromschalter
	- R = elektromechanisches Relais
	- $P =$ Stromausgang 0-20 mA, 4-20 mA
	- N = Spannungsausgang 0-5 V, 0-10 V

#### ¾ **d: zweiter Ausgang (Regelausgang, Hilfsausgang)**

- $0$  = nicht genutzt
- $K = G$ leichstromschalter
- R = elektromechanisches Relais
- $P =$ Stromausgang 0-20 mA, 4-20 mA
- N = Spannungsausgang 0-5 V, 0-10 V
- ¾ **e: Alarmausgang**  R = elektromechanisches Relais
	-
- $\triangleright$  **f**, g, h: 0 0 0

# 13 Inhalt

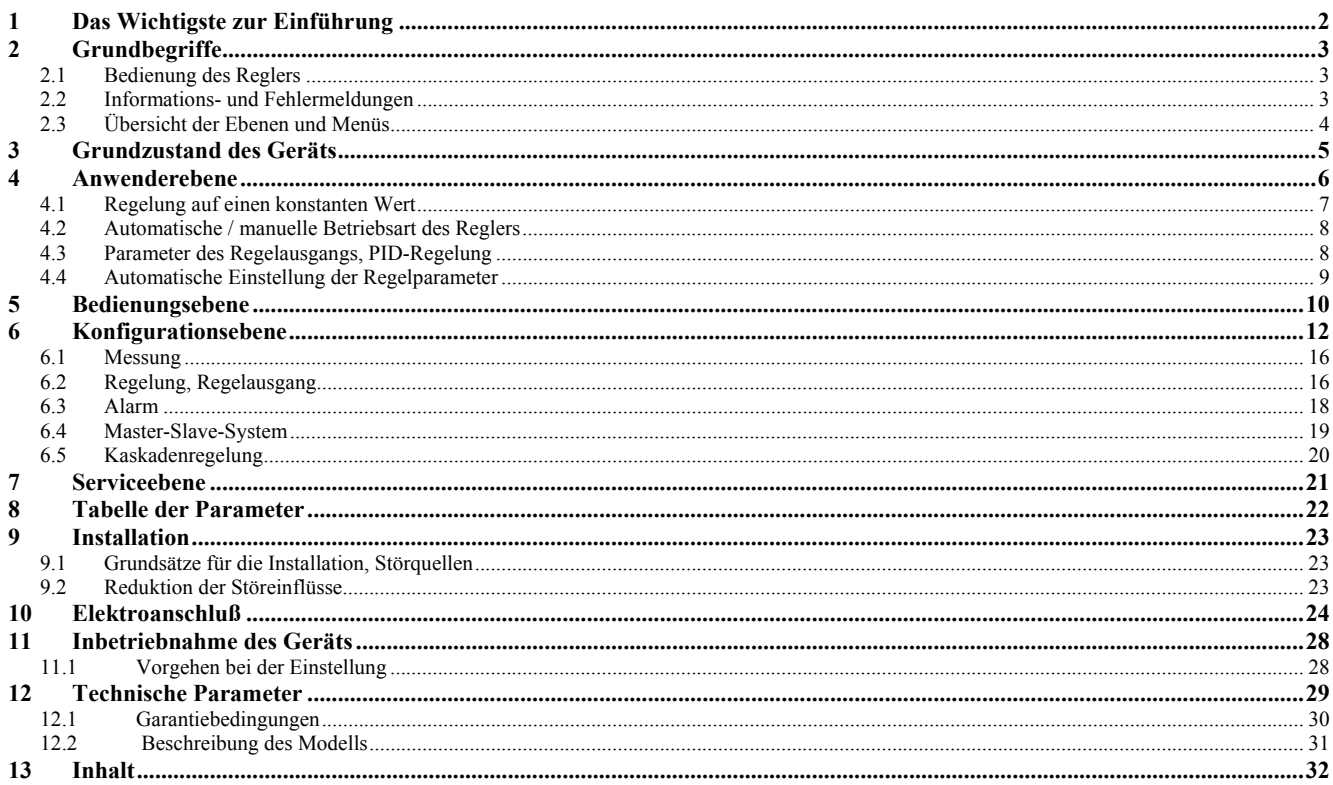